## **D&LL**Technologies

## USING THE DELL POWERMAX CONTENT PACK FOR VMWARE ARIA OPERATIONS FOR LOGS

Monitoring Dell PowerMax log activity with VMware

#### Abstract

This white paper explains how to setup Dell EMC Solutions Enabler and Unisphere for PowerMax for use with VMware Aria Operations for Logs and the Dell PowerMax content pack.

September 2024

**Dell Engineering** 

Copyright © 2024 Dell Technologies. All Rights Reserved.

Dell believes the information in this publication is accurate of its publication date. The information is subject to change without notice.

The information in this publication is provided "as is." Dell Technologies makes no representations or warranties of any kind with respect to the information in this publication, and specifically disclaims implied warranties of merchantability or fitness for a particular purpose.

Use, copying, and distribution of any Dell software described in this publication requires an applicable software license.

VMware, ESXi, vMotion, and vSphere are registered trademarks or trademarks of VMware, Inc. in the United States and/or other jurisdictions. All other trademarks used herein are the property of their respective owners.

Part Number h12138.14

## **Table of Contents**

| Executive summary                                                 | 5  |
|-------------------------------------------------------------------|----|
| Audience                                                          | 5  |
| Supported hardware and software versions                          | 5  |
| Content                                                           | 6  |
| Dell PowerMax content pack                                        | 7  |
| Dashboards                                                        | 9  |
| User-defined fields                                               | 13 |
| Alerts                                                            | 15 |
| Queries                                                           | 16 |
| Log event viewing                                                 | 16 |
| Configuring PowerMax for VMware Aria Operations for Logs          | 17 |
| Solutions Enabler and the Event daemon                            | 17 |
| Configuring Solutions Enabler on an operating system              | 17 |
| Configuring Solutions Enabler on the vApp or embedded management  | 19 |
| Unisphere for PowerMax and the Performance option                 | 21 |
| Syslog event configuration                                        | 21 |
| Creating a custom alert                                           | 23 |
| Embedded NAS (eNAS)                                               | 27 |
| File                                                              | 28 |
| Using the Dell PowerMax content pack for problem analysis         | 29 |
| Finding high IO to the FE directors                               | 29 |
| Creating the dashboard                                            | 35 |
| Using the Dell PowerMax content pack with Dell Enterprise Storage |    |
| Analytics                                                         | 39 |
| Customized director alert                                         | 40 |
| Conclusion                                                        | 43 |
| References                                                        | 43 |
| Dell                                                              | 43 |
| VMware                                                            | 44 |
| Appendix: Dell PowerMax content pack and PowerMax auditing data   | 45 |
| Auditing                                                          | 45 |
| Audit entries and the event daemon                                | 45 |
| Audit entries and symaudit                                        | 47 |
| Sending auditing events to Operations for Logs                    | 49 |
| NXLOG configuration                                               | 50 |
| User-defined fields                                               | 52 |

| Audit record formatting and Operations for Logs | .54  |
|-------------------------------------------------|------|
| Dashboard                                       | , 57 |

**D&LL**Technologies

### **Executive summary**

VMware Aria Operations for Logs (formerly VMware Log Insight), or Operations for Logs, delivers automated log management through log analytics, aggregation and search. With an integrated cloud operations management approach, it provides the operational intelligence and enterprise-wide visibility needed to proactively enable service levels and operational efficiency in dynamic hybrid cloud environments.

The Dell PowerMax content pack, when integrated into VMware Aria Operations for Logs, provides dashboards and user-defined fields specifically for Dell PowerMax arrays to enable administrators to conduct problem analysis and analytics on their array(s).

This paper will explain how Solutions Enabler and Unisphere can be configured to send log files to VMware Aria Operations for Logs and will provide an example of a problem analysis that can be conducted with the Dell PowerMax content pack.

#### **Audience**

This technical white paper is intended for VMware administrators and storage administrators responsible for deploying VMware Aria Operations for Logs with Dell PowerMax. This document assumes a general understanding of VMware Aria Operations for Logs and the components that make it up, including the Dashboards and Interactive Analytics page. The reader should also be familiar with Dell EMC Solutions Enabler and Dell Unisphere for PowerMax.

#### Supported hardware and software versions

As of publication of this paper, VMware Aria Operations for Logs 8.16 is the current GA product version. The content pack covers up to Unisphere for PowerMax and Solutions Enabler 10.x and PowerMaxOS 10.x. Some fields and dashboards may not populate depending on the versions in use. Generally, upgrading to newer versions of Operations for Logs, beyond the documented version here, will not cause any issues with an existing Dell PowerMax content pack, though every effort is made to keep support up to date.

Despite the naming, the Dell PowerMax content pack supports both VMAX and PowerMax arrays. As Unisphere for PowerMax and Solutions Enabler are backward compatible, Dell recommends using these software versions even when monitoring VMAX arrays.

#### Content

The content of this paper includes information and screenshots from current and previous versions of the content pack. While the technical information is accurate, some naming (e.g., user-defined fields) may reflect a previous content pack. It has no bearing, however, on functionality.

### Dell PowerMax content pack

A content pack for VMware Aria Operations for Logs (Operations for Logs) is a special type of dashboard group. It is delivered as a file with a "vlcp" extension and is in XML format. A content pack can be imported into any instance of Operations for Logs. In essence it is a plug-in. VMware delivers a few default content packs with Operations for Logs that are designed for VMware-related log information. Similarly, Dell has developed their own custom content pack for PowerMax log information. As with all content packs, it is available within Operations for Logs in the Marketplace screen. An example of the previous release is shown in Figure 1.

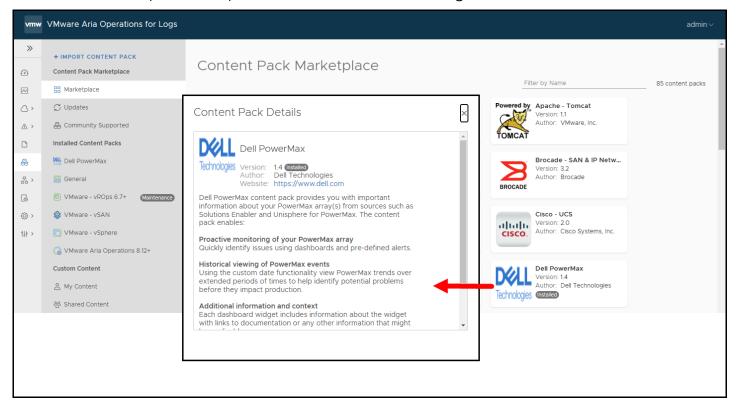

#### Figure 1. Operations for Logs Content Pack Marketplace

This content pack contains both dashboards and user-defined fields. All of the widgets that make up the dashboards contain an information field that explains the purpose of the graph. Though the PowerMax content pack is not required in order to use Operations for Logs with the PowerMax, it is recommended as a good starting point for helping to categorize all the log information coming from the array.

When viewing the PowerMax content pack definition in Operations for Logs, there is a full description of the content pack details. Seen in Figure 2 is the definition of the PowerMax content pack.

| vmw           | VMware Aria Operations for Logs     |                                                                                                 |              |                                                                                                    | admin ~ |
|---------------|-------------------------------------|-------------------------------------------------------------------------------------------------|--------------|----------------------------------------------------------------------------------------------------|---------|
| >>            | + IMPORT CONTENT PACK               |                                                                                                 | ax *-        |                                                                                                    | *       |
| ø             | Content Pack Marketplace            | Version: 1.4<br>Technologies Author: Dell Technol                                               |              |                                                                                                    |         |
| ~             | B Marketplace                       | Author: Dell Technologies Author: Dell Technologies Website: https://www.Namespace: com.dell.pr | w.dell.com   |                                                                                                    |         |
| 0,            | $\subolimits$ Updates               |                                                                                                 |              | pack provides you with important information about you Expand                                                                                                    | - 11    |
| ^ >           | 🖧 Community Supported               | Dashboards Queries Alerts                                                                       | Agent Gro    | ups @ Extracted Fields                                                                                                    |         |
| D             | Installed Content Packs             |                                                                                                 | , igont or o | abo 🖉 Entractor Fords                                                                                                    |         |
| &             | Dell PowerMax                       | Overview                                                                                        |              |                                                                                                    |         |
| 品 >           | General                             | Widget Name                                                                                     | Widget Type  | P Notes                                                                                                    |         |
| 6             | VMware - vROps 6.7+     Maintenance | All events 💿                                                                                    | Chart        | This graph is a compilation of all events that are present in the log files. It may include levels ranging<br>info to fatal, depending on how Unisphere has been configured. | from    |
| (3) >         | 😵 VMware - vSAN                     |                                                                                                 |              | To setup storage events review KB article 90558 on support.emc.com.                                                                                                    |         |
| <b>†</b> ↓† > | 🛅 VMware - vSphere                  |                                                                                                 |              | For information on why events have multiple timestamps, see KB article 77312.                                                                                                |         |
|               | G VMware Aria Operations 8.12+      | Alert Queries                                                                                   | List         | This widget contains all the queries that are available as alerts. By default alerts are disabled, thoug                                                                     | h Dell  |
|               | Custom Content                      |                                                                                                 |              | recommends enabling any noted as "*** CRITICAL ***" in the name. By selecting the green arrow the<br>queries are run in situ and any results are noted.                      | •       |
|               | A My Content                        | All events grouped by event id o                                                                | Chart        | This graph will show all events. The event ids will typically fall into one of the categories below:                                                                         |         |
|               | 密 Shared Content                    |                                                                                                 |              | Event daemon events: Event IDs 0-199:                                                                                                    |         |

## Figure 2. VMware Aria Operations for Logs with the PowerMax content pack

There is also a separate dialog box with a link to the installation instructions. Use the gear icon at the top to access the **Setup Instructions**. This is shown in Figure 3.

**Note:** The paper referenced below was renamed when Log Insight was renamed. The content pack instructions are awaiting update.

| vm Log Insight                                                                                                    | Dashboards Interactive Analytics Alerts Content Packs Log Sources Administration LI Cloud (1990) admin v                                                                                                    |
|----------------------------------------------------------------------------------------------------|----------------------------------------------------------------------------------------------------|
| + IMPORT CONTENT PACK<br>Content Pack Marketplace<br>B Marketplace<br>J Updates<br>C Ommunity Supported<br>Installed Content Packs                       | Dell PowerMax       **         Technologies       1.4<br>Autor: drew.tonnesen@d<br>Website: https://www.dell.c<br>Namespace: com.dell.pmax<br>Description: Dell PowerMar.cc       Export         Dashboards       Queries       Alera       Age         Uninstall       elds                                                                                                    |
| <ul> <li>Dell PowerMax</li> <li>General</li> <li>VMware - vROps 6.7+</li> <li>VMware - vSAN</li> <li>VMware - vSphere</li> <li>Custom Content</li> </ul> | Dell PowerMax Setup Instructions         Please refer to the following whitepaper for detail on setup requirements: Using the Dell PowerMax Content Pack for VMware vRealize Log Insight         Id events that are present in the log files. It may include levels ending on how Unisphere has been configured.         VRealize Log Insight         Id events that are present in the log files. It may include levels ending on how Unisphere has been configured.         VRB article 90558 on support.emc.com.         have multiple timestamps, see KB article 77312.         eries that are available as alerts. By default alerts are disserved in the name. By se- |
| ≗ My Content                                                                                                    | lecting the green arrow the queries are run in situ and any results are noted.                                                                                                    |

Figure 3. Setup instructions for the PowerMax content pack

## **D**<br/> <hr/> L<br/> Technologies

#### Dashboards

Included below are the seven dashboards that comprise the PowerMax content pack. They are:

- **Overview** Contains widgets with information about all PowerMax data in your Operations for Logs instance.
- **Problems** Contains widgets with information about potential problems that are recorded in the log files.
- Service levels Contains widgets about Service Level alerts on the PowerMax.
- **Director events** Contains widgets with information about any frontend or back-end director events on the PowerMax.
- Local & remote replication Contains widgets specific to log messages generated by SRDF™ or TimeFinder™ software.
- Virtual volumes (vVols) Contains widgets with information about vVol storage containers.
- Auditing Contains widgets that display all audit log information.

Examples of the first seven dashboards, in order, are presented in Figure 4, Figure 5, Figure 6, Figure 7, Figure 8, and Figure 9. The auditing dashboard is covered in the Appendix: Dell PowerMax content pack and PowerMax auditing data.

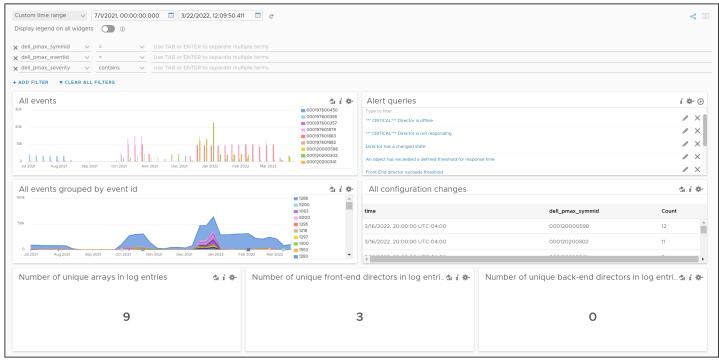

Figure 4. PowerMax Content pack - Overview dashboard

## **DCLL**Technologies

| Custom time range v 7/1/2021, 00:00:00.000 🗐 3/22/2022, 12:09:50.411 📑 C                                                                                                    |                                                                                                    | < ▶                                                    |
|----------------------------------------------------------------------------------------------------|----------------------------------------------------------------------------------------------------|--------------------------------------------------------|
| Display legend on all widgets 🕥 🕧                                                                                                    |                                                                                                    |                                                        |
| x dell_pmax_symmid     v     =     V     Use TAB or ENTER to separate multiple terms       x dell_pmax_eventid     v     =     v     Use TAB or ENTER to separate multiple terms                                                                                                    |                                                                                                    |                                                        |
| X dell_pmax_severity V contains V Use TAB or ENTER to separate multiple terms                                                                                                    |                                                                                                    |                                                        |
| + ADD FILTER X CLEAR ALL FILTERS                                                                                                    |                                                                                                    |                                                        |
| Major or critical events                                                                                                    | Array state changes                                                                                                    | , on<br>, un<br>, un<br>2, o<br>1, on<br>1, un<br>2, u |
| I/O rate threshold events<br>WP cache threshold events WP cache threshold events WP cache threshold events WP cache threshold events WP cache threshold events WP cache threshold events WP cache threshold events                                                                                                    | 50     100       4.0     time dell_pmax_symmid dell_pmax_response_time dell_pmax_event_text CC       3/16/2022, 2000:00     10.8       000120200302     10.8       001000     000120200302 | -                                                      |
| المعنى المعنى<br>المعنى المعنى المعنى المعنى المعنى المعنى المعنى المعنى المعنى المعنى المعنى المعنى المعنى المعنى المعنى المعن | Am 5022 Me 5022 210034800d6b8139                                                                                                    | 2<br>I<br>D                                            |
| Jul 2021 Aug 2021 Sep 2021 Oct 2021 New 2021 Dec 2021 Jun 2022 Feb 2022 Mar 2022                                                                                                    | 0 Jul 2021 Aug 2021 Sep 2021 Oct 2021 Nev 2021 Dec 2021 Jan 2022 Feb 2022 Mar 2022                                                                                                    |                                                        |
| Allocated capacity on array exceeds configured threshold                                                                                                    | - Thin pool utilization > 70%                                                                                                    | i \$-                                                  |
| time dell_pmax_symmid dell_pmax_threshold_value Count                                                                                                    | time dell_pmax_percent dell_pmax_symmid dell_pmax_thinpoolname Court                                                                                                    | int                                                    |
| 3/9/2022, 19:00:00 UTC-05:00 000120000598 5.0 1                                                                                                    | ▲ 3/2/2022, 19:00:00 UTC-05:00 70 000197601883 dg1_f_1 1                                                                                                    | *                                                      |
| 2/2/2022, 19:00:00 UTC-05:00 000120200302 20.0 6                                                                                                    | 2/9/2022, 19:00:00 UTC-05:00 70 000197601883 dg1_f_1 1                                                                                                    |                                                        |
|                                                                                                    |                                                                                                    |                                                        |

### Figure 5. PowerMax content pack - Problems dashboard

| Custom time range         2018-05-01 03:54:53.087         2018-05-23 00:00:00:000         C           Display legend on all widgets @ |                                                                   |
|----------------------------------------------------------------------------------------------------|-------------------------------------------------------------------|
| + ADD FILTER X CLEAR ALL FILTERS                                                                                                    |                                                                   |
| General storage group SL compliance change                                                                                            | <b>1</b> 00019760083                                              |
| 5<br>                                                                                                    | 13 Maý 14 Maý 15 Maý 16 Maý 17 Maý 18 Maý 19 Maý 20 Maý 21 Maý 23 |
| Storage group SL compliance change from MARGINAL to CRITICAL                                                                          | Storage group SL compliance change from CRITICAL TO MARGINAL      |

Figure 6. PowerMax content pack – Service levels dashboard

| Custom time range         7/1/2021, 00:00:00.000         3/22/2022, 12:09:50.411         c           Display legend on all widgets         0         0                                                                                                    | < 🗆                                                                                                    |
|----------------------------------------------------------------------------------------------------|----------------------------------------------------------------------------------------------------|
| x     dell_pmax_symmid     v     =     V       x     dell_pmax_director_st     v     contains     v   Use TAB or ENTER to separate multiple terms Use TAB or ENTER to separate multiple terms                                                                                                    |                                                                                                    |
| + ADD FILTER × CLEAR ALL FILTERS<br>Front-end and back-end director events                                                                                                    | the state                                                                                                    |
| © 0007970982<br>© 00019700355<br>© 00019700558<br>© 000197001879<br>© 000120200341                                                                                                    | ■ 000120200302                                                                                                    |
| Front-end directors exceeding I/O threshold                                                                                                    | Back-end directors exceeding percent busy threshold 🎄 i 🏶                                                                                                    |
| Out 5021         Aug 2021         Sep 2021         Oct 2021         Dec 2021         Jan 2022         Mar 2022           Director events with a state change <td>Jacobi Aug 2001         Seg 2001         Oct 2001         New 2001         Dec 2001         Jair 2002         Peb 2002         Mair 2002           Director port events with a state change              • 00010000002, a.             • 000100000002, a.             • 000000000000, a.             • 000000000000, a.             • 00000000000, a.             • 00000000000, a.             • 00000000000, a.             • 00000000000, a.             • 00000000000, a.             • 00000000000, a.             • 00000000000, a.             • 00000000000, a.             • 00000000000, a.             • 00000000000, a.             • 0000000000, a.             • 00000000000, a.             • 00000000000, a.             • 00000000000, a.             • 00000000000, a.             • 00000000000, a.             • 00000000000, a.             • 00000000000, a.             • 00000000000, a.             • 00000000000, a.             • 00000000000, a.             • 00000000000, a.             • 00000000000, a.             • 0000000000, a.             • 00000000000, a.             • 00000000000, a.             • 00000000000, a.             • 00000000000, a.             • 00000000000, a.             • 00000000000, a.             • 00000000000, a.             • 00000000000, a.             • 00000000000, a.             • 00000000000, a.             • 00000000000, a.             • 00000000000, a.             • 00000000000, a.             • 000000000000, a.             • 00000000000, a.             • 00000000000, a.             • 00000000000, a.             • 00000000000, a.             • 00000000000, a.             • 000000000000, a.             • 000000000000, a.             • 0000000000000, a.             • 000000000000, a.             • 0000000000000, a.             • 0000000000000, a.             • 000000000000, a.             • 0000000000000, a.             • 00000000000000, a.             • 0000000000000, a.</td> | Jacobi Aug 2001         Seg 2001         Oct 2001         New 2001         Dec 2001         Jair 2002         Peb 2002         Mair 2002           Director port events with a state change              • 00010000002, a.             • 000100000002, a.             • 000000000000, a.             • 000000000000, a.             • 00000000000, a.             • 00000000000, a.             • 00000000000, a.             • 00000000000, a.             • 00000000000, a.             • 00000000000, a.             • 00000000000, a.             • 00000000000, a.             • 00000000000, a.             • 00000000000, a.             • 0000000000, a.             • 00000000000, a.             • 00000000000, a.             • 00000000000, a.             • 00000000000, a.             • 00000000000, a.             • 00000000000, a.             • 00000000000, a.             • 00000000000, a.             • 00000000000, a.             • 00000000000, a.             • 00000000000, a.             • 00000000000, a.             • 0000000000, a.             • 00000000000, a.             • 00000000000, a.             • 00000000000, a.             • 00000000000, a.             • 00000000000, a.             • 00000000000, a.             • 00000000000, a.             • 00000000000, a.             • 00000000000, a.             • 00000000000, a.             • 00000000000, a.             • 00000000000, a.             • 00000000000, a.             • 000000000000, a.             • 00000000000, a.             • 00000000000, a.             • 00000000000, a.             • 00000000000, a.             • 00000000000, a.             • 000000000000, a.             • 000000000000, a.             • 0000000000000, a.             • 000000000000, a.             • 0000000000000, a.             • 0000000000000, a.             • 000000000000, a.             • 0000000000000, a.             • 00000000000000, a.             • 0000000000000, a. |

Figure 7. PowerMax content pack - Director events dashboard

| Custom time range 🗸 8/4/2020, 00:00:00.000 🔲 8/23/2020, 00:00:00.000 🗐 🥑                 | *< •                                                                                                    |
|------------------------------------------------------------------------------------------|----------------------------------------------------------------------------------------------------|
| Display legend on all widgets ①                                                          |                                                                                                    |
| X dellemc_vpmax_symm V contains V Use TAB or ENTER to separate multiple terms            |                                                                                                    |
| X     dellemc_vpmax_srdf     v     Use TAB or ENTER to separate multiple terms           |                                                                                                    |
| + ADD FILTER X CLEAR ALL FILTERS                                                         |                                                                                                    |
| SRDF events                                                                              |                                                                                                    |
| 100                                                                                      | 000197600355, w 🔺                                                                                                    |
|                                                                                          | 000197600358, im<br>000197600358, im                                                                                                    |
| 50                                                                                       | 000197600355, m<br>000197600358, m                                                                                                    |
|                                                                                          | 00197600355, cr<br>00197600358, cr                                                                                                    |
| 0<br>Aug 4 Aug 5 Aug 6 Aug 7 Aug 8 Aug 9 Aug 10 Aug 11 Aug 12 Aug 13 Aug 14              | Aug 15 Aug 16 Aug 17 Aug 18 Aug 19 Aug 20 Aug 21 Aug 22 Aug 23 00197600450, in                                                                                                    |
|                                                                                          |                                                                                                    |
| SRDF events with a state                                                                 | SRDF link events                                                                                                    |
| time dellemc_vpmax_srdf_state Count                                                      |                                                                                                    |
| Sat Aug 22 2020 20:00:00 GMT-0400 (Eastern Daylight<br>Time) srdf r2 device not ready 5  | No results                                                                                                    |
| Sat Aug 22 2020 08:00:00 GMT-0400 (Eastern Daylight<br>Time) srdf r2 device not ready 12 |                                                                                                    |
| ۲                                                                                        | Aug 4 Aug 6 Aug 8 Aug 10 Aug 12 Aug 14 Aug 16 Aug 18 Aug 20 Aug 22                                                                                                    |
| Storage group snapshot capacity                                                          | Snapshot policy errors                                                                                                    |
|                                                                                          | dellemc_vpmax_severity dellemc_vpmax_snapshot_policy dellemc_vpmax_snapshot_sg Count                                                                                                    |
|                                                                                          | delicitie_vpmax_sevency delicitie_vpmax_smapshot_policy delicitie_vpmax_smapshot_sg count                                                                                                    |
|                                                                                          | major loginsight_snapshot_policy sra_92_sync_sg 1390                                                                                                    |
| No results                                                                               |                                                                                                    |
| No results                                                                               | major loginsight_snapshot_policy sra_92_sync_sg 1390                                                                                                    |
| No results                                                                               | major         loginsight_snapshot_policy         sra_92_sync_sg         1390           major         hourlydefault         sra_92_sync_sg         232                                                                       |
|                                                                                          | major         loginsight_snapshot_policy         sra_92_sync_sg         1390           major         hourlydefault         sra_92_sync_sg         232           major         dailydefault         sra_92_sync_sg         9 |
| No results Number of snap sessions created, activated, or deleted                        | major         loginsight_snapshot_policy         sra_92_sync_sg         1390           major         hourlydefault         sra_92_sync_sg         232           major         dailydefault         sra_92_sync_sg         9 |
|                                                                                          | major         loginsight_snapshot_policy         sra_92_sync_sg         1390           major         hourlydefault         sra_92_sync_sg         232           major         dailydefault         sra_92_sync_sg         9 |
|                                                                                          | major         loginsight_snapshot_policy         sra_92_sync_sg         1390           major         hourlydefault         sra_92_sync_sg         232           major         dailydefault         sra_92_sync_sg         9 |
| Number of snap sessions created, activated, or deleted                                   | major         loginsight_snapshot_policy         sra_92_sync_sg         1390           major         hourlydefault         sra_92_sync_sg         232           major         dailydefault         sra_92_sync_sg         9 |
| Number of snap sessions created, activated, or deleted                                   | major         loginsight_snapshot_policy         sra_92_sync_sg         1390           major         hourlydefault         sra_92_sync_sg         232           major         dailydefault         sra_92_sync_sg         9 |

## Figure 8. PowerMax content pack - Local & remote replication dashboard

| Custom time range v 2/25/202                                    | 1, 13:32:58.913 🔲 3/22/202 | 2, 12:09:50.411 🔲 C       |                |                                |                  |                      | ~ (   |  |  |  |
|-----------------------------------------------------------------|----------------------------|---------------------------|----------------|--------------------------------|------------------|----------------------|-------|--|--|--|
| Display legend on all widgets 🕥 🕧                               |                            |                           |                |                                |                  |                      |       |  |  |  |
| 🗙 dell_pmax_symmid 🗸 =                                          | ✓ Use TAB or ENTER to      | o separate multiple terms |                |                                |                  |                      |       |  |  |  |
| X dell_pmax_scontainer v exists v                               |                            |                           |                |                                |                  |                      |       |  |  |  |
| + ADD FILTER X CLEAR ALL FILTERS                                |                            |                           |                |                                |                  |                      |       |  |  |  |
| Created vVol storage containers                                 |                            |                           |                |                                |                  |                      |       |  |  |  |
| time                                                            | dell_pmax_symmid           | dell_pmax_scontainer      | Count          | time                           | dell_pmax_symmid | dell_pmax_scontainer | Count |  |  |  |
| 12/29/2021, 19:00:00 UTC-05:00                                  | 000120200302               | test                      | 1              | 10/20/2021, 20:00:00 UTC-04:00 | 000120200302     | juniper_vvols        | 1     |  |  |  |
| 12/29/2021, 19:00:00 UTC-05:00                                  | 000120200341               | test                      | 1              | 10/13/2021, 20:00:00 UTC-04:00 | 000120200302     | vvol_302_juniper     | 1     |  |  |  |
|                                                                 |                            |                           |                | 4                              |                  |                      |       |  |  |  |
| vVol storage containers ap                                      | proaching capacity         |                           | 南主帝            |                                |                  |                      |       |  |  |  |
| 99<br>- 99<br>- 99<br>- 99<br>- 99<br>- 99<br>- 99<br>- 99<br>- | •                          |                           | 0              |                                |                  |                      |       |  |  |  |
| % 63<br>80 66                                                   | •                          |                           |                |                                |                  |                      |       |  |  |  |
| ୁ<br>- 355_vvol<br>୧                                            | cns_vvol<br>dell_pmax_scc  |                           | here_container |                                |                  |                      |       |  |  |  |

Figure 9. PowerMax content pack– Virtual volumes (vVols) dashboard

#### **User-defined fields**

In large environment with numerous log messages, it is difficult to locate instantly the data fields that are important to you. Operations for Logs provides runtime field extraction to address this problem. You can dynamically extract any field from the data by providing a regular expression. For instance, given the log entry in Figure 10, individual fields can be identified for extraction.

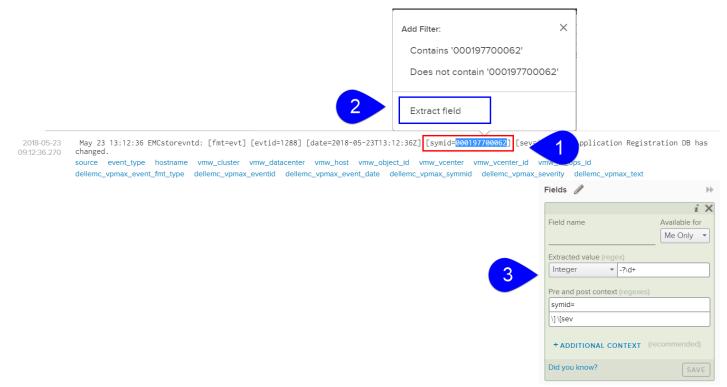

#### Figure 10. A VMAX log entry - user-defined field extraction

By highlighting the value, an **Extract Field** option appears which can be selected. Once clicked, a regular expression can be applied along with a field name so that every time the *symid* term appears in a log, the newly created user-defined field will appear in the list of terms below the log entry as in Figure 11. By hovering the cursor over the new field, the symid value will be highlighed in blue.

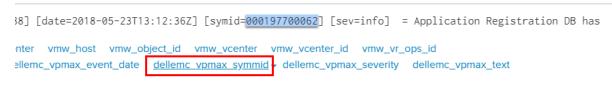

Figure 11. User-defined field dell\_pmax\_symmid

Within the PowerMax content pack, Dell has preconfigured user-defined fields for the most commonly appearing objects in the log files. All of the fields have the prefix "dell\_pmax\_" so they can be easily identified. Note that as some VMAX/PowerMax logs present data differently, more than one user-defined field is required to represent an object, e.g., thin pool. The fields are generally self-explanatory.

- dell\_pmax\_array\_srdf\_gp
- dell\_pmax\_array\_state
- dell\_pmax\_be\_director
- dell\_pmax\_devices
- dell\_pmax\_director\_name
- dell\_pmax\_director\_state
- dell\_pmax\_egress\_tracks
- dell\_pmax\_event\_date
- dell\_pmax\_event\_fmt\_type
- dell\_pmax\_event\_text
- dell\_pmax\_eventid
- dell\_pmax\_fe\_director
- dell\_pmax\_fe\_portname
- dell\_pmax\_ingress\_tracks
- dell\_pmax\_iorate
- dell\_pmax\_iscsi\_dir\_ip
- dell\_pmax\_objecttype
- dell\_pmax\_pctbusy
- dell\_pmax\_pcthit
- dell\_pmax\_percent
- dell\_pmax\_port\_name
- dell\_pmax\_port\_status
- dell\_pmax\_portgroup
- dell\_pmax\_power
- dell\_pmax\_response\_time
- dell\_pmax\_scontainer
- dell\_pmax\_scontainer\_percent

## **D&LL**Technologies

- dell\_pmax\_severity
- dell\_pmax\_sg
- dell\_pmax\_sg\_state
- dell\_pmax\_sg\_state\_name
- dell\_pmax\_sl\_sg
- dell\_pmax\_snapshot\_percent
- dell\_pmax\_snapshot\_policy
- dell\_pmax\_snapshot\_sg
- dell\_pmax\_srdf\_group
- dell\_pmax\_srdf\_state
- dell\_pmax\_srp\_name
- dell\_pmax\_storagegrp
- dell\_pmax\_storagetier
- dell\_pmax\_symmid
- dell\_pmax\_system
- dell\_pmax\_thinpool\_name
- dell\_pmax\_thinpoolname
- dell\_pmax\_threshold\_value
- dell\_pmax\_used\_capacity
- dell\_pmax\_volume
- dell\_pmax\_wp\_cache\_threshold
- dell\_pmax\_wp\_cache\_value

The content pack can be imported into the user space, if desired, so it can be edited. If it is installed as a content pack it will be read-only; however, both the widgets and dashboards can be cloned so that users can customize to their own environments

#### Alerts

The content pack contains a selection of default alerts for PowerMax events. While the alerts are named to make their purpose self-explanatory, Dell provides detailed notes for each one in the content pack, just as it does with the dashboard widgets and queries. There are 9 alerts:

- Front-End director exceeds threshold
- Thin Pool utilization exceeds 80%

## **D&LL**Technologies

- Total thin pool capacity exceeded
- Director is not responding
- Director is offline
- A front-end or back-end director has changed state
- An object has exceeded a defined threshold for response time
- Power system change detected
- Percent busy on back-end director exceeds threshold

Content pack alerts are always set to disabled and must be manually activated. For those alerts that Dell strongly recommends enablement, they are prefixed with \*\*\* CRITICAL \*\*\*. Note that these alerts are incorporated into a widget in the Problems dashboard and can be executed as queries.

#### Queries

The content pack also contains a couple queries. These queries are:

- Directors that stopped responding
- Directors that are offline

The two included queries are for specific conditions of the back-end directors.

#### Log event viewing

The PowerMax content pack displays existing log information in the database. For the VMAX and PowerMax, both Solutions Enabler and Unisphere for VMAX/PowerMax can be configured to send logs to Operations for Logs. The remainder of this paper explains how to setup those products to do that, as well as an example of how to use the content pack once configured.

# Configuring PowerMax for VMware Aria Operations for Logs

In order to effectively make use of the Dell PowerMax content pack, Dell log information is needed. There are two essential products that can be configured to send this log information to Operations for Logs: Solutions Enabler and Unisphere. These products can be installed on an operating system on a VM or physical server, deployed as a virtual appliance, or utilized directly on the array (embedded management).

#### Solutions Enabler and the Event daemon

A Dell Solutions Enabler install provides your host with SYMAPI and STORAPI shared libraries for use by Solutions Enabler applications, and the PowerMax Command Line Interface (SYMCLI) for use by storage administrators and systems engineers.

SYMCLI is a specialized library of UNIX-formatted commands that can be invoked one at a time. It supports single command line entries and scripts to map and perform control operations on devices and data objects toward the management of your storage complex. It also monitors device configuration and status of devices that make up the storage environment.

Solutions Enabler also has a built-in capability to monitor the PowerMax event log and send all of those event messages to a remote syslog server like Operations for Logs. It accomplishes this through one of its daemons, the Event daemon or "storevntd". By default, the Event daemon does not issue events to a remote syslog server. This has to be configured first. Storevntd can be customized to send events in a number of categories, as well as sending events from Unisphere, including the Performance option. A basic setup will be presented herein. For more detailed information please refer to the appropriate Dell Solutions Enabler Installation Guide.

#### Configuring Solutions Enabler on an operating system

Once Solutions Enabler is installed (and Gatekeepers presented per the Install Guide) the Event daemon can be configured to use syslog. First install the storevntd if not already done. It is best to enable autostart so the daemon will start back up automatically when/if the server is rebooted. To install the daemon and enable autostart, issue the following command:

stordaemon install storevntd -autostart

The behavior of the storevntd (like all daemons) is controlled by the file "daemon\_options". The location of this file changes according to operating system. The SE Install Guide will have this information. In this

Windows example, the location is: C:\Program Files\EMC\SYMAPI\config\.

Within the file there are sections for each daemon, including storevntd. There are many options for storevntd, but only a few are pertinent to the setup for Operations for Logs. These are (note the entries will be commented out):

```
#storevntd:LOG_EVENT_TARGETS
#storevntd:LOG_EVENT_SYSLOG_HOST
#storevntd:LOG_EVENT_SYSLOG_PORT
#storevntd:LOG_SYMMETRIX_EVENTS
```

Each entry is detailed below along with an example.

The "LOG\_EVENT\_TARGETS" option indicates to storevntd which type of message it should issue. To use syslog, simply set it to "syslog". Note that multiple entries are acceptable for this option, for instance if a file is required in addition to syslog, it would simply be "syslog,file" (other options are needed for file).

```
storevntd:LOG_EVENT_TARGETS = syslog
```

The options "LOG\_EVENT\_SYSLOG\_HOST" and "LOG\_EVENT\_SYSLOG\_PORT" are selfexplanatory. Provide the Operations for Logs host IP address (the syslog server) and the port of the syslog server on the host. For Operations for Logs this is the default port for syslog of 514.

```
storevntd:LOG_EVENT_SYSLOG_HOST = 192.168.160.153
storevntd:LOG_EVENT_SYSLOG_PORT = 514
```

The last option, "LOG\_SYMMETRIX\_EVENTS" is the one that determines exactly what information will be sent to Operations for Logs. There are a number of categories to choose from, though the PowerMax content pack takes advantage of all of them. By default, any category will apply to all PowerMax arrays presented to Solutions Enabler unless the array SID is specifically listed. It is also possible to use specific event ids. Both a generic and specific example are below:

#### Generic

storevntd:LOG\_SYMMETRIX\_EVENTS = status, groups, optimizer, events, array subsystem, checksum, diagnostic, environmental, device pool, service processor, srdf system, srdf link, srdfa session, srdf consistency group, director, device, disk, smc, spa ;\

#### Specific

storevntd:LOG\_SYMMETRIX\_EVENTS = sid=00019570xxxx, 1525, status, groups, optimizer, events, array subsystem, checksum, diagnostic, environmental, device pool, service processor, srdf system, srdf link, srdfa session, srdf consistency group, director, device, disk, smc, spa ;\

There are many different filters that can be applied to each category to reduce or increase the amount of data sent. It may be preferable to start with everything in a test environment and then tweak the categories until just the messages of interest are sent to Operations for Logs.

#### Configuring Solutions Enabler on the vApp or embedded management

If utilizing a vApp deployment or embedded management (eManagement) with Operations for Logs, modify the previously detailed parameters by accessing the vApp Manager. The configuration screen is seen in Figure 12 for vApp Manager 9.x.

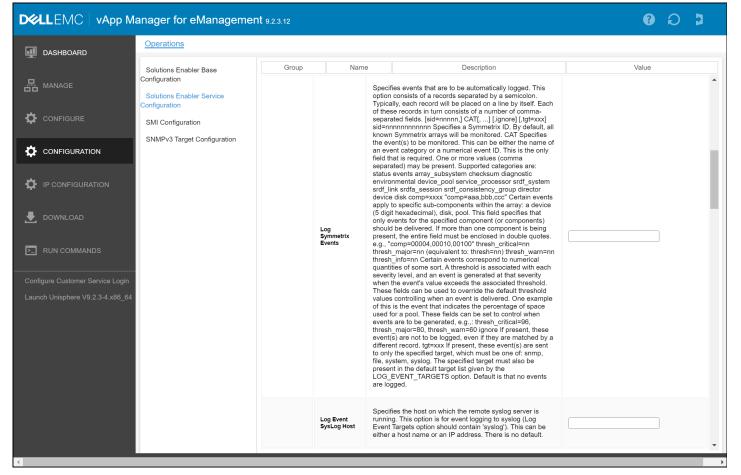

#### Figure 12. Solutions Enabler parameters in vApp Manager 9.x

On the PowerMax 2500/8500, the navigation for modifying the embedded management is shown in Figure 13. Note the parameters are in the **UNISPHERE** section, not **SE-MANAGEMENT** and there is no parameter for Symmetrix events.

| Unis | sphere for Powerl                       | Max : | > 000120200302        |                             | G                                                                                                    | ) C (   | 2 🖻 | 4 | \$ | Å | ? |
|------|-----------------------------------------|-------|-----------------------|-----------------------------|----------------------------------------------------------------------------------------------------|---------|-----|---|----|---|---|
| 습    | Overview                                |       | Applications          |                             |                                                                                                    |         |     |   |    |   |   |
|      | Dashboard                               |       | UNISPHERE             | VASA SE-MANAGEM             | ENT                                                                                                    |         |     |   |    |   |   |
|      | Storage                                 | >     | SYSTEM                | SE SETTINGS SERVICE AC      | RCESS                                                                                                    |         |     |   |    |   |   |
| ŀ    | Hosts                                   | >     | Base Configuration    | Event Notification Services |                                                                                                    |         |     |   |    |   | * |
| Ð    | Data Protection                         | >     | Service Configuration | Name                        | Description                                                                                                    | Value   |     |   |    |   |   |
| 0    | Performance                             | >     | Symavoid              | Log Level                   | Specifies a severity-based control over logging volume. Messages that are issued with a severity equal to or exceeding<br>the level specified will be recorded in the log file. Do not use debug or verbose without direction from EMC Customer<br>Support. Value maybe error, info, debug, verbose, warning. The default is warning. | warning |     |   | •  |   |   |
| 8    | System<br>Hardware<br>System Properties | ~     |                       | Logfile Retention           | Log files will be deleted when the number days indicated in this option have passed since the log file was last updated.<br>The value of this option is in days. The default is 3 days.                                                                                                    | 3       |     |   |    |   |   |
|      | iSCSI + NVMe<br>File Configuration      |       |                       | Log Event SysLog Host       | Specifies the host on which the remote syslog server is running. This option is for event logging to syslog (Log Event<br>Targets option should contain 'syslog'). This can be either a host name or an IP address. There is no default.                                                                                              |         |     |   |    |   |   |
|      | Events<br>Serviceability                | >     |                       | Log Event Syslog Port       | Specifies the port to which the remote syslog server is listening. This option is for event logging to syslog (Log Event<br>Targets option should contain 'syslog'). The value for this options should be a decimal port number. The default value is<br>514.                                                                         | 0       |     |   |    | _ |   |
| -4   | Serviceability                          |       |                       | Global Name Services        |                                                                                                    |         |     |   |    | - |   |
|      | Applications                            |       |                       | Name                        | Description                                                                                                    | Value   |     |   |    |   |   |
| ?    | Updates<br>Support                      |       |                       | Log Level                   | Specifies a severity-based control over logging volume. Messages that are issued with a severity equal to or exceeding<br>the level specified will be recorded in the log file. Do not use debug or verbose without direction from EMC Customer<br>Support. Value maybe error, info, debug, verbose, warning. The default is warning. | warning |     |   | •  |   |   |

Figure 13. Unisphere parameters in Unisphere for PowerMax 10

#### Unisphere for PowerMax and the Performance option

The last two entries in the "LOG\_SYMMETRIX\_EVENTS" are "smc" and "spa". These two categories refer to the alerts that Unisphere PowerMax and the Performance option generate. Unlike the other categories, however, these alerts are not enabled by default. Configuration within Unisphere requires enabling the events to be sent to the syslog server.

#### Syslog event configuration

As the system administrator user (default <u>smc</u> user in this example), log in to Unisphere and navigate to the settings gear, then "Alerts" and "Notifications". This is shown in Figure 14.

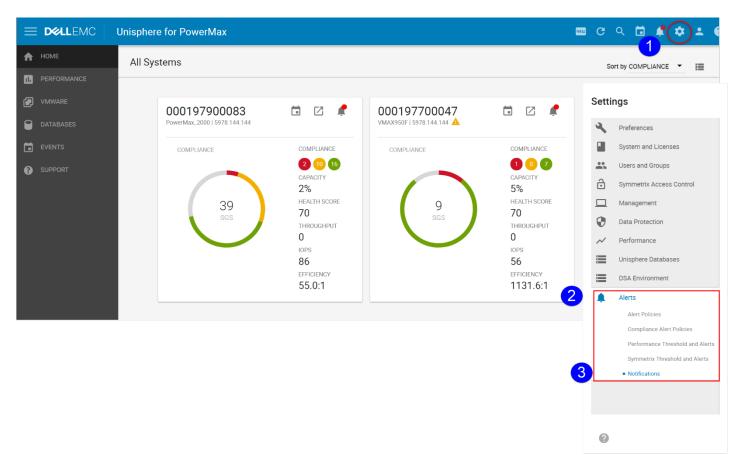

#### Figure 14. Alert Settings in Unisphere for PowerMax 9.x

Once in the Notifications screen, the user can select the manner in which they wish to be notified, if at all, of events.

First, select "Enable" next to Syslog. This allows Unisphere to send its alerts to the syslog server that is configured in Solutions Enabler. Unisphere relies upon the configuration in Solutions Enabler as previously explained in Configuring Solutions Enabler. Unisphere has no capability to configure syslog settings for server or port in the GUI interface.

Once syslog is enabled, in step two click on the desired levels which turns on the color of the icon. There are two types of alerts: System Alerts and Performance Alerts. The former alert is for Unisphere in general and the latter is for the performance option of Unisphere. Check the boxes for the level(s) for which you wish to receive alerts. Once complete, select "Save" in step 3. These steps are shown in Figure 15.

#### Settings

| ۹,     | Preferences                      | ALERT NOTIFICATIONS       |                 |                            |                    |                   |                  |
|--------|----------------------------------|---------------------------|-----------------|----------------------------|--------------------|-------------------|------------------|
|        | System and Licenses              |                           |                 |                            | Г                  |                   |                  |
| •••    | Users and Groups                 | 🖾 Email                   |                 | SNMP                       |                    | 🛱 Syslog          | 1 🔍              |
| î      | Symmetrix Access Control         |                           | Configure       |                            | Configure          |                   | -                |
|        | Management                       | Get started by configurir | a the preferred | notification options. Only | Syslog notificatio | ns are being sent | t at the moment. |
| 0      | Data Protection                  |                           |                 | ,                          | -,;                |                   |                  |
| $\sim$ | Performance                      |                           |                 | 6                          | 2                  |                   | 2 items          |
|        | Unisphere Databases              | News                      |                 | Curture Laurel             | Deed               | I I               |                  |
|        | DSA Environment                  | Name                      |                 | System Level               |                    | ormance Level     | ~                |
|        | Alerts                           | 000197700047              |                 |                            |                    |                   |                  |
| Ĩ      | Alert Policies                   | 000197900083              |                 | V 😢 🔺 🛇                    | i 🔇                |                   |                  |
|        | Compliance Alert Policies        |                           |                 |                            |                    |                   |                  |
|        | Performance Threshold and Alerts |                           |                 |                            |                    |                   | ~                |
|        | Symmetrix Threshold and Alerts   |                           |                 |                            |                    |                   |                  |
|        | Notifications                    |                           |                 |                            |                    |                   |                  |
|        |                                  |                           |                 |                            |                    |                   |                  |
|        |                                  |                           |                 |                            |                    | <b>(</b>          |                  |
|        |                                  |                           |                 |                            |                    |                   |                  |
| ?      |                                  |                           |                 |                            | CANCE              | APPL              | Y CLOSE          |

## Figure 15. Setting notification type and alert levels in Unisphere for PowerMax 9.x

Setting up the events for syslog allows the default alerts to be sent when thresholds are exceeded; however, customers may wish to customize the thresholds at which those events are generated. These can be adjusted in the Alert Settings page under the following categories: Alert Policies (array level)<sup>1</sup>, Alert Thresholds (v1.6) or Symmetrix Pool Threshold Alerts (v8.x), and Performance Thresholds and Alerts.

#### Creating a custom alert

The following is an example of how to set a custom alert within Unisphere.

<sup>&</sup>lt;sup>1</sup> Note that array level events in Alert Policies must have the notification setup as syslog to receive these alerts in Operations for Logs.

Start by navigating to the previously shown Administration page, and then select Performance Thresholds and Alerts as in Figure 16 or Figure 17 depending on the Unisphere version.

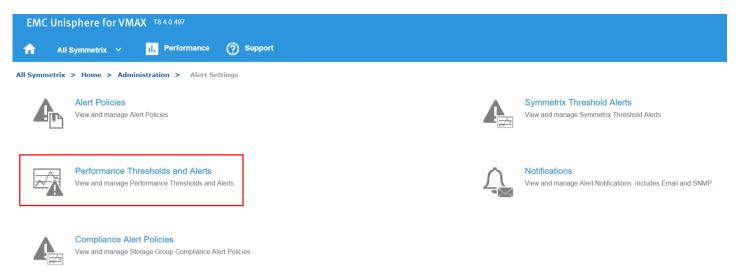

Figure 16. Performance Thresholds and Alerts Unisphere for VMAX 8.x

**D&LL**Technologies

#### Settings

| Я,     | Preferences                      | PERFORMANCE THRESHOLD A                | ND ALERTS     |                |              |        |          |
|--------|----------------------------------|----------------------------------------|---------------|----------------|--------------|--------|----------|
|        | System and Licenses              |                                        |               |                |              |        |          |
| •••    | Users and Groups                 | Select Array Category<br>All ▼ Array ▼ |               |                |              |        |          |
| î      | Symmetrix Access Control         |                                        |               |                |              |        |          |
|        | Management                       | Create                                 |               |                |              |        | 13 items |
| •      | Data Protection                  | Name                                   | Warning Alert | Critical Alert | KPI          | Custom |          |
| $\sim$ | Performance                      | Response Time (ms)                     | 20            | 30             |              |        |          |
|        | Unisphere Databases              | DX Balance                             | 15            | 25             | $\checkmark$ |        |          |
|        |                                  | System WP Events/sec                   | 1000          | 5000           | ~            |        |          |
|        | DSA Environment                  | DA Balance                             | 15            | 25             | ~            |        |          |
| ,      | Alerts                           | Cache Balance                          | 15            | 25             | ~            |        |          |
|        | Alert Policies                   | Device WP Events/sec                   | 1000          | 5000           |              |        | _        |
|        | Compliance Alert Policies        | % Cache WP                             | 40            | 60             | ~            |        |          |
|        | Performance Threshold and Alerts | RDF Balance                            | 15            | 25             | ~            |        |          |
|        | Symmetrix Threshold and Alerts   |                                        |               |                |              |        | $\sim$   |
|        | Notifications                    |                                        |               |                |              |        |          |
|        |                                  |                                        |               |                |              |        |          |

#### ?

CANCEL APPLY CLOSE

#### Figure 17. Performance Thresholds and Alerts Unisphere for PowerMax 9.x

This now brings up the different metrics that can be customized and have alerts set upon them. Since the alerting mechanism, syslog, has already been configured, the alerts can be customized and simply activated. Figure 18 walk the user through setting a custom alert on the metric Host IO/sec for an FE Director for Unisphere for VMAX (the procedure is similar in Unisphere for PowerMax). In this example, both a Warning and Critical alert value are set. The user can enable whatever alert levels are preferable at the desired metric value limit.

| EMC Unisphere for VMAX T8.4.0.497                |                                                     |
|--------------------------------------------------|-----------------------------------------------------|
| All Symmetrix ✓ III Performance                  | () Support                                          |
| All Symmetrix > Home > Administration > Alert Se | ttings > Performance Thresholds and Alerts          |
| 000197700062                                     | KPI All                                             |
| 000197700104                                     | Metric Custom First Threshold Second Thre           |
| 000197700103                                     |                                                     |
|                                                  | % Busy 50 70                                        |
|                                                  | % Busy Logical Core 0                               |
|                                                  | % Busy Logical Core 1                               |
|                                                  | Host IO Limit IOs/sec 2 1000 🔥 2000 😵               |
|                                                  | Host IO Limit MBs/sec                               |
| Select All                                       | Host IOs/sec                                        |
|                                                  | Host MBs/sec Edit Performance Threshold and Alert @ |
| Category                                         | Queue Depth Utilization                             |
| ▼ System                                         | Read RT (ms)                                        |
| Array                                            | Syscall Count/sec Category FE Director              |
| BE Director (DA)                                 | Syscall Time/sec                                    |
| BE Emulation<br>BE Port                          | Write RT (ms) Metric Host IO Limit IOs/sec          |
| BE Port<br>Board                                 | First Threshold 1000                                |
| Cache Partition                                  |                                                     |
| Disk Group                                       | Second Threshold 2000                               |
| DX Port                                          |                                                     |
| EDS Director                                     | Enable Alert                                        |
| EDS Emulation                                    | First Threshold Severity                            |
| External Director                                | Occurrence 3 / 5 samples                            |
| External Disk Group                              |                                                     |
| FE Director                                      | Second Threshold Severity 😣 Critical 🗸              |
| FE Emulation<br>FE Port                          | Occurrence 3 / 5 samples                            |
| IM Director                                      |                                                     |
| > Storage                                        |                                                     |
| Data Protection                                  | 3 OK Cancel Help                                    |
| > FAST                                           |                                                     |
| > Hosts                                          | Create Edit Delete Notifications                    |

## Figure 18. Setting a custom alert in Unisphere for VMAX 8.x

For Unisphere for PowerMax, it is necessary to create the alert, not simply activate it. The steps are demonstrated in Figure 19.

| Setti   | ngs                                                                 |                                  |                           |            |                                            |                           |                       |          |
|---------|---------------------------------------------------------------------|----------------------------------|---------------------------|------------|--------------------------------------------|---------------------------|-----------------------|----------|
| 2       | Preferences                                                         | PERFORMANCE THRESHOLD AND ALERTS |                           |            |                                            |                           |                       |          |
|         | System and Licenses                                                 |                                  |                           |            |                                            |                           |                       |          |
|         | Users and Groups                                                    | Select Array Category            |                           |            |                                            |                           |                       |          |
| ð       | Symmetrix Access Control                                            |                                  |                           |            |                                            |                           |                       |          |
|         | Management                                                          | Create Array                     |                           | 13 items   |                                            |                           |                       |          |
|         | -                                                                   | Storage & Hosts →                |                           | Custom     |                                            |                           |                       |          |
| •       | Data Protection                                                     | Directors & Ports >              | FE Directors              |            |                                            |                           |                       |          |
| ~       | Performance                                                         | DX Balanc Data Protection        | FE Ports<br>iSCSI Targets |            | Create Performance Thresho                 | old Alert                 |                       |          |
|         | Unisphere Databases                                                 | System Wi System Internals       | Initiators                |            | an Truckellan d                            |                           |                       |          |
|         | DSA Environment                                                     | DA Balanc Externals              | IP Interfaces             |            | Set Thresholds 🗸                           |                           |                       | ^        |
| ۰       | Alerts                                                              | Cache Bal                        | FE Emulations             |            | Select Array, Category and Metric          |                           | KPI Metrics           |          |
|         | Alert Policies                                                      | Device WP Events/sec 1000        | BE Directors (DA)         |            | Array                                      | Category                  | Metrics               |          |
|         | Compliance Alert Policies                                           | % Cache WP 40                    | BE Emulations             |            | 000197700047 -                             | Category<br>FE Director 👻 | Host IO Limit IOs/sec | •        |
|         | <ul> <li>Performance Threshold and Alerts</li> </ul>                | RDF Balance 15                   | BE Ports                  |            | All      Specific                          |                           |                       |          |
|         | Symmetrix Threshold and Alerts<br>Notifications                     |                                  | RDF Directors             | ~          | First Threshold *                          |                           |                       |          |
|         | Notifications                                                       |                                  | RDF Emulations            |            | 1000                                       |                           | Second Threshold 2000 |          |
|         |                                                                     |                                  | RDF Ports                 |            |                                            |                           | 2000                  |          |
|         |                                                                     |                                  |                           | _          |                                            |                           |                       |          |
| 0       |                                                                     |                                  | CANCEL A                  | PPLY CLOSE | Trigger Alert (optional) 🗸                 |                           |                       | ~        |
| Setti   | nas                                                                 |                                  |                           |            |                                            |                           |                       |          |
| oetti   | 1195                                                                |                                  |                           |            | Trigger an alert when the thresholds are e | exceeded 4                |                       |          |
| З,      | Preferences                                                         | PERFORMANCE THRESHOLD AND ALERTS |                           |            | First Threshold                            |                           |                       |          |
|         | System and Licenses                                                 |                                  |                           |            | Severity *                                 | Occurrence *              | Se                    | amples * |
| <u></u> | Users and Groups                                                    | Select Array Category<br>All     |                           |            | warning 👻                                  | 3                         | 5                     |          |
| ð       | Symmetrix Access Control                                            |                                  |                           |            | Second Threshold                           |                           |                       |          |
|         | Management                                                          | Create 2                         |                           | 2 Items    | Severity                                   | Occurrence *              |                       | amples * |
| •       | Data Protection                                                     | Name Warning Alert               | Critical Alert KPI        | Custom     | critical 🔻                                 | 3                         | 5                     |          |
| ~       | Performance                                                         | % Busy 50                        | 70 🗸                      | ^          |                                            |                           |                       | 5        |
|         | Unisphere Databases                                                 | Queue Depth Utilization 60       | 75 🗸                      |            | 0                                          |                           |                       | ок       |
|         |                                                                     |                                  |                           |            |                                            |                           |                       |          |
|         | DSA Environment                                                     |                                  |                           |            |                                            |                           |                       |          |
| ,       | Alerts                                                              |                                  |                           |            |                                            |                           |                       |          |
|         | Alert Policies                                                      |                                  |                           |            |                                            |                           |                       |          |
|         | Compliance Alert Policies  Performance Threshold and Alerts         |                                  |                           |            |                                            |                           |                       |          |
|         | Performance Inteshold and Alerts     Symmetrix Threshold and Alerts |                                  |                           | ~          |                                            |                           |                       |          |
|         | Notifications                                                       |                                  |                           |            |                                            |                           |                       |          |
|         |                                                                     |                                  |                           |            |                                            |                           |                       |          |
|         |                                                                     |                                  |                           |            |                                            |                           |                       |          |
|         |                                                                     |                                  |                           |            |                                            |                           |                       |          |
|         |                                                                     |                                  |                           |            |                                            |                           |                       |          |

#### Figure 19. Setting a custom alert in Unisphere for PowerMax 9.x

Once the alert is enabled, whenever the conditions of the alert are met, a log entry will be issued to the syslog server as well as recorded locally within Unisphere.

Please see the Unisphere for VMAX/PowerMax documentation on support.dell.com more detailed information on setting alerts.

#### **Embedded NAS (eNAS)**

If eNAS is implemented on the VMAX or PowerMax, a separate setup must be done to send log information to Operations for Logs. Complete the following steps:

1. Log into the Control Station as *nasadmin* and then su to *root*.

2. Add an entry to the bottom of /etc/hosts with the IP and hostname of the Operations for Logs environment:

```
.....
# VMware Operations for Logs
10.108.100.3 dsib1003.lss.emc.com dsib1003
```

3. Modify the /etc/syslog.conf file and add the following entry at the bottom with the short name of the host entered in the /etc/hosts file:

```
# Entry for VMware Operations for Logs
```

- \*.\* @dsib1003
- 4. Restart the syslog service to complete the setup:

```
/sbin/service syslog restart
```

Once complete, log information will be forwarded to the Operations for Logs instance automatically.

Note that there are no user-defined fields for eNAS as the content of the log information does not lend itself well to extraction. Figure 20 contains a number of sample entries from an eNAS environment.

```
      2015-06-04
      ECOM: Deprecated pam_stack module called from service "smis_provider"

      14:44:59.410
      source event_type hostname

      2015-06-04
      crond[14453]: (root) CMD (/usr/lib/sa/sal 1 1)

      14:44:58.365
      source event_type hostname

      2015-06-04
      crond[14435]: (root) CMD (/usr/bin/ipmitool mc watchdog reset > /var/log/ipmiwd_reset_cron.log 2>&1)

      14:44:58.289
      source event_type hostname

      2015-06-04
      crond[14429]: (nasadmin) CMD (/nas/sbin/.update_pool &>/dev/null)

      14:44:58.253
      source event_type hostname

      2015-06-04
      crond[14429]: (not) CMD (/nas/tools/.syr_stats -update >/dev/null)

      14:44:58.240
      source event_type hostname

      2015-06-04
      crond[14425]: (root) CMD (/nas/tools/.syr_stats -update >/dev/null 2>&1)

      14:44:58.240
      source event_type hostname

      2015-06-04
      crond[14425]: (noat) CMD (/nas/tools/.syr_stats -update >/dev/null 2>&1)

      14:44:58.240
      source event_type hostname

      2015-06-04
      crond[14424]: (nasadmin) CMD (/nas/sbin/get_data_mover_status server_3 5082 /nas/log/data_mover_status.server_3.xml >/dev/null_2>&1)

      14:44:58.240
      www._bostname
```

#### Figure 20. Log entries generated by eNAS

#### File

On PowerMaxOS 10, a new implementation of network storage is available called File. File offers new capabilities that were not available with eNAS and is more integrated into the PowerMax array. Therefore, a separate configuration is unnecessary; however, File alerts are only available on embedded management so if using network storage, the embedded Unisphere should be used. An example of these alerts are shown in Figure 21.

| Acknowledge | •        |      |              |                   |                                                    |                      | 4 items 🝸 斗  |  |
|-------------|----------|------|--------------|-------------------|----------------------------------------------------|----------------------|--------------|--|
| St          | Severity | Туре | System       | Object            | Description                                        | Created $\downarrow$ | Acknowledged |  |
| NEW         | <b>Ø</b> | FILE | 000120000598 | 623b7a03-a7ee-055 | Cluster communication up for NAS server replicat   | Wed Mar 23 2022 15   | _            |  |
| NEW         |          | FILE | 000120000598 | 623b7a03-a7ee-055 | Peer nas server network configuration is different | Wed Mar 23 2022 15   | _            |  |
| NEW         | <b>I</b> | FILE | 000120000598 | 623b7a03-a7ee-055 | All FS replication sessions created for NAS server | Wed Mar 23 2022 15   | _            |  |
| NEW         | <b></b>  | FILE | 000120000598 | 623b7a03-a7ee-055 | Replication session 'Rep_302_to_598' is in ACTIV   | Wed Mar 23 2022 15   | _            |  |

#### Figure 21. File alerts

# Using the Dell PowerMax content pack for problem analysis

The following sections walk a user through what could be a typical problem analysis situation. It explains how a Sysadmin and VMAdmin could use the PowerMax content pack to isolate an issue around FE I/O. Note that various versions of Operations for Logs images are used in this example.

The Problems Dashboard has been designed to make the detailed analysis in this section less necessary as it attempts to show the most common issue areas.

#### Finding high IO to the FE directors

The system administrator (Sysadmin) has noticed that the front-end directors on the PowerMax array that are utilized in the VMware environment have had some heavy activity lately.<sup>2</sup> The Sysadmin asks the VMware administrator (VMAdmin) to determine if there have been any occurrences when an FE director has serviced more than 2500 IOs in the last week. This may indicate that more FE director ports need to be added to the port group.

To investigate, the VMAdmin turns to Operations for Logs which he has previously configured to accept log files from Solutions Enabler and Unisphere for PowerMax. He also has implemented the PowerMax content pack to help make the analysis easier. Within Unisphere for PowerMax he has previously defined two thresholds for FE ports. When IOs reach 1000, a

<sup>&</sup>lt;sup>2</sup> The IO numbers used in the alert in Unisphere for PowerMax were set low to facilitate triggering in the lab and are not considered "heavy activity" indicating the need for more FE ports. The numbers are arbitrary and simply help elucidate the example.

warning severity will be issued and then if IOs surpass 2000 a critical severity will be issued. Therefore, he can expect two log entries for any FE director servicing more than 2500 IOs since they would breach both these thresholds.

He starts by opening the Interactive Analytics page, seen in Figure 22, which will allow him to make queries into the log files collected.

**D&LL**Technologies

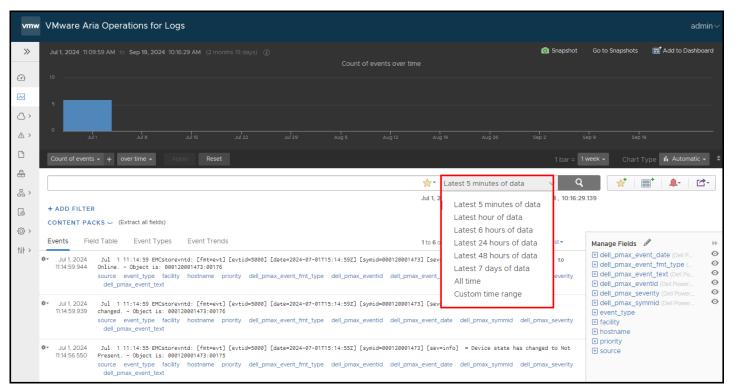

#### Figure 22. VMware Aria Operations for Logs Interactive Analytics

The first thing he does is to change the Time Range (highlighted in the red box above) to "Latest 7 days of data" to be sure he traverses all the log files for the week. Then he starts with a simple query against the term "director". As he begins typing in the term, Operations for Logs automatically generates options from which to choose. In Figure 23 one can see the first term presented is "director" and that there will be at least 4 entries for that term. He selects that and hits "Search".

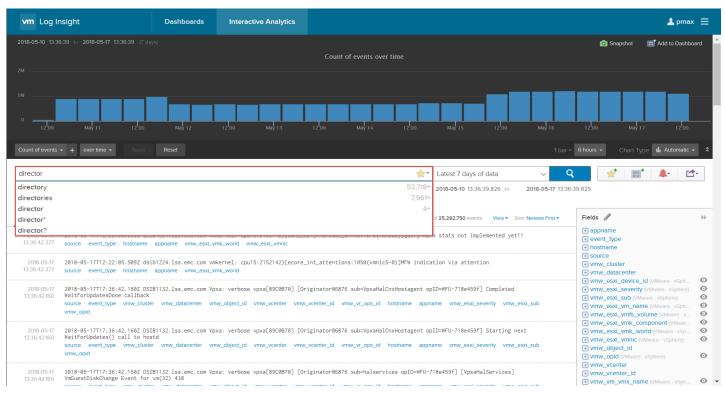

#### Figure 23. Director term search in Operations for Logs

The result of the query is displayed in Figure 24.

**D&LL**Technologies

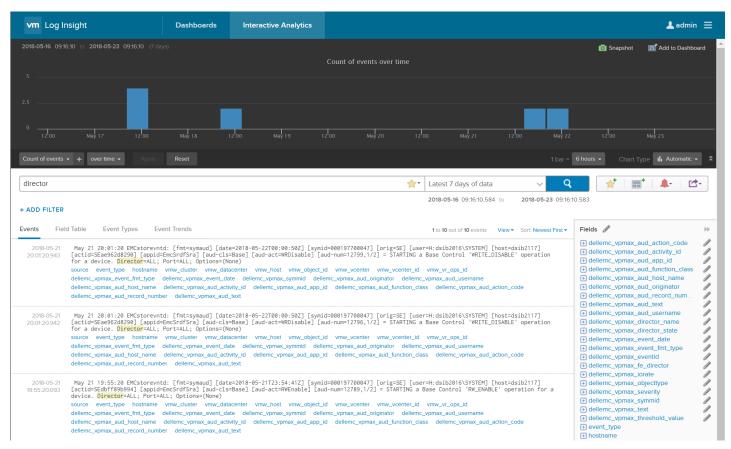

#### Figure 24. FE Director entries

Now that he has the director entries, he needs to filter those events further. As auditing is being used, he decides to filter by the event ID as audit records do not have this field. He examines one of the log entries to see what pre-defined fields might assist him. One field that would satisfy the requirement is "dell\_pmax\_eventid". By putting the cursor over this field, the eventid is highlighted in blue in the entry as in Figure 25.

 2018-05-18
 May 18 9:59:11 EMCstorevntd: [fmt=evt] [evtid=1202] [date=2018-05-18T13:59:11Z] [symid=000197700047] [Director=FA-1D] [sev=major] = Director

 09:59:11.58
 has changed to Offline.

 source event\_type hostname vmw\_cluster vmw\_datacenter vmw\_host vmw\_object\_id vmw\_vcenter vmw\_vcenter\_id vmw\_vr\_ops\_id

 dellemc\_vpmax\_event\_fmt\_type
 dellemc\_vpmax\_event\_d

 dellemc\_vpmax\_director\_state
 dellemc\_vpmax\_text

#### Figure 25. dell\_pmax\_eventid field

He clicks on the "dell\_pmax\_eventid" field and it is automatically added as a constraint to his query, ensuring only non-auditing director events are shown. He hits Search again and now the entries are reduced from 10 to 6, seen in Figure 26.

| lirector                                                                             |                                                                                                    | ~                                                                                                    | 7 days of data                                                                                                    |                                                                                                    | Q 🙀 👘 🖬 🗍 👫 🖉                                                                                                    |  |  |
|--------------------------------------------------------------------------------------|----------------------------------------------------------------------------------------------------|----------------------------------------------------------------------------------------------------|----------------------------------------------------------------------------------------------------|----------------------------------------------------------------------------------------------------|----------------------------------------------------------------------------------------------------|--|--|
| ADD FILTER                                                                           |                                                                                                    | 2018-05                                                                                                    | 5-16 09:16:10.584                                                                                                    | to 2018-05-23 09                                                                                                    | :16:10.583                                                                                                    |  |  |
|                                                                                      |                                                                                                    |                                                                                                    |                                                                                                    |                                                                                                    |                                                                                                    |  |  |
| ents Fiel                                                                            | Id Table Event Types Event Trends                                                                                                    | 1 to 10                                                                                                    | out of <b>10</b> events                                                                                                    | View - Sort: Newest First                                                                                                    | - Fields 🥒                                                                                                    |  |  |
| 2018-05-21<br>0:01:20.943                                                            | May 21 20:01:20 EMCstorevntd: [fmt=symaud] [date=2018-05-22T00:00:50Z] [symid=0001<br>[actid=SEae96208290] [appid=EmcSrdFSra] [aud-cls=Base] [aud-act=WRDisable] [aud-num<br>for a device. Director=AL; Port-AL; () options:[Once]                                                                                                    |                                                                                                    |                                                                                                    |                                                                                                    | <ul> <li>dellemc_vpmax_aud_action_code</li> <li>dellemc_vpmax_aud_activity_id</li> <li>dellemc_vpmax_aud_app_id</li> </ul>                                                                                                    |  |  |
|                                                                                      | source event_type hostname vmw_cluster vmw_datacenter vmw_host vmw_object_id vm                                                                                                    | w_vcenter vmw_vcenter_id vmw_vr_                                                                                                    | _ops_id                                                                                                    |                                                                                                    | Hellemc_vpmax_aud_function_class                                                                                                    |  |  |
|                                                                                      | dellemc_vpmax_event_fmt_typedellemc_vpmax_event_datedellemc_vpmax_symmiddellemc_vp                                                                                                    | <ul> <li>dellemc_vpmax_aud_host_name</li> <li>dellemc_vpmax_aud_originator</li> </ul>                                                                                                    |                                                                                                    |                                                                                                    |                                                                                                    |  |  |
|                                                                                      |                                                                                                    | dellemc_vpmax_aud_activity_id dellemc_vpmax_aud_app_id dellemc_vpmax_aud_function_class dellemc_vpmax_aud_action_code                                                                                                    |                                                                                                    |                                                                                                    |                                                                                                    |  |  |
|                                                                                      | dellemc_vpmax_aud_record_number dellemc_vpmax_aud_text                                                                                                    | Ser dellemc_vpmax_aud_text                                                                                                    |                                                                                                    |                                                                                                    |                                                                                                    |  |  |
| 2018-05-21<br>0:01:20.942                                                            | May 21 20:01:20 EMCstorevntd: [fmt=symaud] [date=2018-05-22T00:00:502] [symid=0001<br>[actid=SEae962d8239] [appid=EmcSrdFSra] [aud-cls=Base] [aud-act=WRDisable] [aud-num<br>for a device. Director=AL; Port=ALI; Options=(None)                                                                                                    | dellemc_vpmax_aud_text     dellemc_vpmax_aud_username     dellemc_vpmax_director_name     dellemc_vpmax_director_state                                                                                                    |                                                                                                    |                                                                                                    |                                                                                                    |  |  |
|                                                                                      | source event_type hostname vmw_cluster vmw_datacenter vmw_host vmw_object_id vm                                                                                                    | dellemc_vpmax_event_date                                                                                                    |                                                                                                    |                                                                                                    |                                                                                                    |  |  |
|                                                                                      | dellemc_vpmax_event_fmt_type dellemc_vpmax_event_date dellemc_vpmax_symmid dellemc_vp                                                                                                    | dellemc_vpmax_event_fmt_type                                                                                                    |                                                                                                    |                                                                                                    |                                                                                                    |  |  |
|                                                                                      | dellemc_vpmax_aud_host_name dellemc_vpmax_aud_activity_id dellemc_vpmax_aud_app_id del                                                                                                    | dellemc_vpmax_eventid                                                                                                    |                                                                                                    |                                                                                                    |                                                                                                    |  |  |
|                                                                                      | dellemc_vpmax_aud_record_number dellemc_vpmax_aud_text                                                                                                    |                                                                                                    |                                                                                                    |                                                                                                    | dellemc_vpmax_fe_director                                                                                                    |  |  |
| irector                                                                              |                                                                                                    | 🔶 - Late                                                                                                    | • 7 - I - · · · · • 6 - I - ·                                                                                                    |                                                                                                    | Q 🛛 🛶 🖃 👘 👘                                                                                                    |  |  |
|                                                                                      |                                                                                                    | Late                                                                                                    | est 7 days of da                                                                                                    | a 🗸                                                                                                    | Y   🗙   🖿   🕂                                                                                                    |  |  |
|                                                                                      |                                                                                                    |                                                                                                    | -05-16 09:30:29.5                                                                                                    |                                                                                                    | 09:30:29.577                                                                                                    |  |  |
| dellemc_v                                                                            | pmax_eventid ∨ exists ∨                                                                                                    |                                                                                                    | ,                                                                                                    |                                                                                                    |                                                                                                    |  |  |
|                                                                                      | ·                                                                                                    |                                                                                                    | ,                                                                                                    |                                                                                                    |                                                                                                    |  |  |
|                                                                                      | ·                                                                                                    |                                                                                                    | ,                                                                                                    |                                                                                                    |                                                                                                    |  |  |
| ADD FILTER                                                                           | ·                                                                                                    | 2018                                                                                                    | ,                                                                                                    |                                                                                                    | 09:30:29.577                                                                                                    |  |  |
| ADD FILTER                                                                           | X CLEAR ALL FILTERS Id Table Event Types Event Trends May 18 10:14:23 EMCstorevntd: [fmt=evt] [evtid=1202] [date=2018-05-18T14:14:232] [has changed to Online.                                                                                                    | 2018<br>2018<br>[1]<br>[]<br>[]<br>[]<br>[]<br>[]<br>[]<br>[]<br>[]<br>[]<br>[]<br>[]<br>[]<br>[]                                                                                                    | -05-16 09:30:29.5                                                                                                    | 78 to 2018-05-23                                                                                                    | Pirst  Fileds  fidellemc_vpmax_director_name dellemc_vpmax_director_state                                                                                                    |  |  |
| 2018-05-18                                                                           | X CLEAR ALL FILTERS Id Table Event Types Event Trends May 18 10:14:23 EMCstorevntd: [fmt=evt] [evtid=1202] [date=2018-05-18T14:14:232] [                                                                                                    | 2018<br>2018<br>[                                                                                                    | -05-16 09:30:29.5<br>to 6 out of 6 events<br>(-1D] [sev=norma<br>_ops_id dellemc_                                                                                                | 78 to 2018-05-23<br>View+ Sort Newest<br>1] = Director state<br>ypmax_event_fmt_type                                                                                                    | O9:30:29:577                                                                                                    |  |  |
| ADD FILTER<br>File<br>2018-05-18<br>10:14:23.808<br>2018-05-18                       | X CLEAR ALL FILTERS      X CLEAR ALL FILTERS      May 18 10:14:23 EMCstorevntd: [fmt=evt] [evtid=1202] [date=2018-05-18T14:14:232] [     has changed to Online.     source event_type hostname vmw_cluster vmw_datacenter vmw_host vmw_object_id vm     deliemc_vpmax_eventid deliemc_vpmax_event_date deliemc_vpmax_dmax_dm                                                                                                    | 2018<br>2018<br>[1]<br>[symid=000197700047] [Director=FA<br>w_vcenter_vmw_vcenter_id_vmw_vr_<br>ector_name_dellemc_vpmax_sevently                                                                                                    | -05-16 09:30:29:5<br>to 6 out of 6 events<br>-1D] [sev=norma<br>_ops_Id dellemc_<br>_dellemc_vpmax_c                                                                             | 78 to 2018-05-23<br>View → Sort Newest<br>1] = Director state<br>vpmax_event_fmt_type<br>irector_state                                                                                         | Pirst •       Fields         •       •         •       •         •       •         •       •         •       •         •       •         •       •         •       •         •       •         •       •         •       •         •       •         •       •         •       •         •       •         •       •         •       •         •       •         •       •         •       •         •       •         •       •         •       •         •       •         •       •         •       •         •       •         •       •         •       •         •       •         •       •         •       •         •       •         •       •         •       •         •       •         •       •      •                                                                                                    |  |  |
| ADD FILTER<br>File<br>2018-05-18<br>10:14:23.808<br>2018-05-18                       | X CLEAR ALL FILTERS      May 18 10:14:23 EMCstorevntd: [fmt=evt] [evtid=1202] [date=2018-05-18T14:14:232] [     has changed to Online.     source event_type hostname vmw_cluster vmw_datacenter vmw_host vmw_object_id vm     dellemc_vpmax_eventid dellemc_vpmax_event_date dellemc_vpmax_symmid dellemc_vpmax_text      May 18 9:59:11 EMCstorevntd: [fmt=evt] [evtid=1202] [date=2018-05-18T13:59:112] [                                                                                                    | 2018<br>2018<br>2018<br>[symid=000197700047] [Director=FA<br>w_vcenter vmw_vcenter_id vmw_vr,<br>ector_name dellemc_vpmax_seventy<br>isymid=000197700047] [Director=FA<br>w_vcenter vmw_vcenter_id vmw_vr,                                                                                                    |                                                                                                    | 78 to 2018-05-23<br>View - Sort Newesti<br>1] = Director state<br>ypmax_event_fmt_type<br>irector_state<br>] = Director state                                                                  | O9:30:29:577         First -         Fields         •         •         •         •         •         •         •         •         •         •         •         •         •         •         •         •         •         •         •         •         •         •         •         •         •         •         •         •         •         •         •         •         •         •         •         •         •         •         •         •         •         •         •         •         •         •         •         •         •         •         •         •         • </td                                                                                                    |  |  |
| 2018-05-18<br>10:14:23.808                                                           | X CLEAR ALL FILTERS      May 18 10:14:23 EWCstorevntd: [fmt=evt] [evtid=1202] [date=2018-05-18T14:14:232] [     has changed to Online.     source event_type hostname vmw_cluster vmw_datacenter vmw_host vmw_object_id vm     dellemc_vpmax_eventid dellemc_vpmax_event_date dellemc_vpmax_symmid dellemc_vpmax_text      May 18 9:59:11 EWCstorevntd: [fmt=evt] [evtid=1202] [date=2018-05-18T13:59:112] [     has changed to Offline.     source event_type hostname vmw_cluster vmw_datacenter vmw_host vmw_object_id vm     dellemc_vpmax_eventid dellemc_vpmax_event_date dellemc_vpmax_symmid dellemc_vpmax_dir     dellemc_vpmax_eventid dellemc_vpmax_event_date dellemc_vpmax_symmid dellemc_vpmax_dir                                                                                                    | 2018<br>2018<br>2018<br>2018<br>(symid=000197700047] [Director=FA<br>w_vcenter vmw_vcenter_id vmw_vr,<br>ector_name dellemc_vpmax_seventy<br>isymid=000197700047] [Director=FA<br>w_vcenter vmw_vcenter_id vmw_vr,<br>ector_name dellemc_vpmax_seventy                                                                                                    | -05-16 09:30:29:5<br>to 6 out of 6 events<br>-1D] [sev=norma<br>_ops_id dellemc_vpmax_c<br>dellemc_vpmax_c<br>dellemc_vpmax_c                                                    | 78 to 2018-05-23<br>View- Sort Newest1<br>1] = Director state<br>ypmax_event_fmt_type<br>lirector_state<br>] = Director state<br>ypmax_event_fmt_type<br>lirector_state                        | First - Fields  First - Fields  C dellemc_vpmax_director_name C dellemc_vpmax_derector_state C dellemc_vpmax_event_date C dellemc_vpmax_event_date C dellemc_vpmax_event_date C dellemc_vpmax_lorate C dellemc_vpmax_lorate C dellemc_vpmax_lorate C dellemc_vpmax_sevently C dellemc_vpmax_text C dellemc_vpmax_text C dellemc_vpma |  |  |
| 2018-05-18<br>2018-05-18<br>10:14:23:808<br>2018-05-18<br>09:59:11.458<br>2018-05-17 | X CLEAR ALL FILTERS      May 18 10:14:23 EWCstorevntd: [fmt=evt] [evtid=1202] [date=2018-05-18T14:14:232] [     has changed to Online.     source event_type hostname vmw_cluster vmw_datacenter vmw_host vmw_object_id vm     dellemc_vpmax_eventid dellemc_vpmax_event_date dellemc_vpmax_symmid dellemc_vpmax_text      May 18 9:59:11 EWCstorevntd: [fmt=evt] [evtid=1202] [date=2018-05-18T13:59:112] [     has changed to Offline.     source event_type hostname vmw_cluster vmw_datacenter vmw_host vmw_object_id vm     dellemc_vpmax_text      May 18 9:59:11 EWCstorevntd: [fmt=evt] [evtid=1202] [date=2018-05-18T13:59:112] [     dellemc_vpmax_eventid dellemc_vpmax_event_date dellemc_vpmax_symmid dellemc_vpmax_text      May 18 9:59:11 EWCstorevntd: [fmt=evt] [evtid=5200] [date=2018-05-17T15:45:162] [     May 17 11:45:16 EWCstorevntd: [fmt=evt] [evtid=5200] [date=2018-05-17T15:45:162] [ | 2018<br>2018<br>2018 | -05-16 09:30:29:5<br>to 6 out of 6 events<br>(-1D] [sev=norma<br>ops_id dellemc,<br>dellemc_vpmax_c<br>(-1D] [sev=major<br>ops_id dellemc,<br>dellemc_vpmax_c<br>dellemc_vpmax_c | 78 to 2018-05-23<br>View - Sort: Newest I<br>1] = Director state<br>vpmax_event_fmt_type<br>lirector_state<br>] = Director state<br>vpmax_event_fmt_type<br>lirector_state<br>(2780.0) exceeds | O9:30:29:577         Fields         •         •         •         •         •         •         •         •         •         •         •         •         •         •         •         •         •         •         •         •         •         •         •         •         •         •         •         •         •         •         •         •         •         •         •         •         •         •         •         •         •         •         •         •         •         •         •         •         •         •         •         •         •         •                                                                                                    |  |  |

#### Figure 26. Adding a constraint to a query

The VMAdmin sees that a further constraint would be helpful to isolate the desired events. By looking at the first entry he can see an example of what an IO rate event will show. In that entry, in parentheses, is the exact value of the IO that exceeded the threshold. Again, he reviews the available defined fields and finds "dell\_pmax\_iorate" in Figure 27. Running the cursor over that reveals it is associated with the value in parentheses.

 2018-05-17
 May 17 11:45:16 EMCstorevntd: [fmt=evt] [evtid=5200] [date=2018-05-17T15:45:16Z] [symid=000197700047] [sev=critical] = I/0 rate (2780.0) exceeds threshold (2000.0) - Object is: FE Director, FA-10 source event\_type hostname dellemc\_vpmax\_event\_fmt\_type dellemc\_vpmax\_eventid dellemc\_vpmax\_event\_date dellemc\_vpmax\_symmid dellemc\_vpmax\_severity dellemc\_vpmax\_text dellemc\_vpmax\_threshold\_value dellemc\_vpmax\_objecttype dellemc\_vpmax\_fe\_director

#### Figure 27. dell\_pmax\_iorate field

To add this field as a filter, he selects "+ ADD FILTER", then using the dropdown box he chooses the field dell\_pmax\_iorate, and finally selects the operand greater than and types in 2500. Applying these filters reveals 4 entries that meet the final requirements in Figure 28.

| vm Log Insight                                                                     | Dashboards             | Interactive Analytics           |                            |                  |                        |                             |                                   | 上 admin 😑                         |
|------------------------------------------------------------------------------------|------------------------|---------------------------------|----------------------------|------------------|------------------------|-----------------------------|-----------------------------------|-----------------------------------|
| <b>2018-05-16</b> 09:34:00 to <b>2018-05-23</b> 09:34:00 (7)                       |                        |                                 |                            |                  |                        |                             | 💿 Snapshot                        | 📰 Add to Dashboard                |
|                                                                                    |                        |                                 | Count of events over       | time             |                        |                             |                                   |                                   |
| 5                                                                                  |                        |                                 |                            |                  |                        |                             |                                   |                                   |
| 2.5                                                                                |                        |                                 |                            |                  |                        |                             |                                   |                                   |
| 0<br>12.00 May 17 12.00                                                            | May 18 1               | 2.00 May 19                     | 12:00 May 20               | 12:00            | May 21                 | 12.00 May 22                | 12.00                             | May 23                            |
| Count of events - + over time - Apply                                              |                        |                                 |                            |                  |                        |                             | = 6 hours - Chart                 | Type 📊 Automatic 🗕 🌲              |
| director                                                                           |                        |                                 |                            | <b>☆</b> ▼ Lat   | test 7 days of data    | $\sim$ 0                    | २ 🛛 🛃 📳                           | ∎ <sup>•</sup>   <b>≜</b> -   ⊡•- |
| ▲ Match all 		of the following filters:                                            |                        |                                 |                            | 2018             | 8-05-16 09:34:00.229   | to 2018-05-23 09:34         | 4:00.228                          |                                   |
| x dellemc_vpmax_eventid v exists                                                   | ~                      |                                 |                            |                  |                        |                             |                                   |                                   |
| X dellemc_vpmax_iorate V >                                                         | ✓ (2500                | X                               |                            |                  |                        |                             |                                   |                                   |
| + ADD FILTER × CLEAR ALL FILTERS                                                   |                        |                                 |                            |                  |                        |                             |                                   |                                   |
|                                                                                    |                        |                                 |                            |                  |                        |                             |                                   |                                   |
| Events Field Table Event Types Ev                                                  | ent Trends             |                                 |                            |                  | 1 to 4 out of 4 events | View - Sort: Newest First - | _                                 | ⇒<br>                             |
| 2018-05-17 May 17 11:45:16 EMCstorevn<br>11:45:16.074 threshold (2000.0) - Object  |                        |                                 | 5:16Z] [symid=0001977000   | 47] [sev=critica | al] = I/O rate (2      | 780.0) exceeds              | dellemc_vpmax_     dellemc_vpmax_ |                                   |
| source event_type hostname                                                         | dellemc_vpmax_event_fr | mt_type dellemc_vpmax_evention  |                            |                  | _symmid dellemc_vp     | omax_severity               | dellemc_vpmax_     dellemc_vpmax_ | -                                 |
| dellemc_vpmax_text dellemc_vp                                                      | max_lorate dellemc_vpn | nax_threshold_value dellemc_vp  | pmax_objecttype dellemc_v  | omax_fe_director |                        |                             | dellemc_vpmax_                    | jorate 🥒                          |
| 2018-05-17 May 17 11:45:16 EMCstorevn<br>11:45:16.063 threshold (1000.0) - Object  |                        |                                 | 5:16Z] [symid=0001977000   | 47] [sev=warning | g] = I/O rate (27      | 80.0) exceeds               | dellemc_vpmax_     dellemc_vpmax_ | severity 0                        |
| source event_type hostname<br>dellemc_vpmax_text dellemc_vp                        | dellemc_vpmax_event_fr | mt_type dellemc_vpmax_evention  |                            |                  | _symmid dellemc_vp     | omax_severity               | dellemc_vpmax_     dellemc_vpmax_ |                                   |
| delienic_vpmax_text delienic_vp                                                    | max_lorate deliemc_vpn | nax_trireshold_value dellemc_vp | pmax_objecttype delienic_v | omax_re_director |                        |                             | dellemc_vpmax_                    | -                                 |
| 2018-05-17 May 17 11:45:16 EMCstorevni<br>11:45:16.052 threshold (2000.0) - Object |                        |                                 | 5:16Z] [symid=0001977000   | 47] [sev=critica | al] = I/O rate (2      | 808.0) exceeds              |                                   |                                   |
| source event_type hostname                                                         |                        |                                 |                            |                  | _symmid dellemc_vp     | omax_severity               | source                            |                                   |
| dellemc_vpmax_text dellemc_vp                                                      | max_iorate dellemc_vpn | nax_urresnoid_value dellemc_vp  | pmax_objecttype dellemc_v  | omax_te_director |                        |                             |                                   |                                   |
| 2018-05-17 May 17 11:45:16 EMCstorevn<br>11:45:16.048 threshold (1000.0) - Object  |                        |                                 | 5:16Z] [symid=0001977000   | 47] [sev=warning | g] = I/O rate (28      | 08.0) exceeds               |                                   |                                   |
| source event_type hostname<br>dellemc_yomax_textdellemc_yo                         |                        |                                 |                            |                  | _symmid dellemc_vp     | omax_severity               |                                   |                                   |

#### Figure 28. Applying the 2500 IO limit and the results of investigation

#### Creating the dashboard

Although all the entries are listed, it would be far easier if it was put in a graphical display. The graph at the top of the Interactive Analytics page can now be updated using all the conditions supplied by the VMAdmin. Furthermore, by utilizing the group by function, he can sort by the FE director as in Figure 29.

| vm Log Insight                                                                                                    | Dashboards                                                    | Interactive Analytics                                                                                  |                          |                   |                        |                      |                                                                                                    | 上 admin 😑                                     |
|----------------------------------------------------------------------------------------------------|---------------------------------------------------------------|----------------------------------------------------------------------------------------------------|--------------------------|-------------------|------------------------|----------------------|----------------------------------------------------------------------------------------------------|-----------------------------------------------|
| 2018-05-16 09:34:00 to 2018-05-23 09:34:00 (7 c                                                                                      |                                                               |                                                                                                    |                          |                   |                        |                      | 💿 Snapshot                                                                                                    | 📑 Add to Dashboard                            |
|                                                                                                    |                                                               |                                                                                                    | Count of events over tin | ie                |                        |                      |                                                                                                    |                                               |
| 5                                                                                                    |                                                               |                                                                                                    |                          |                   |                        |                      |                                                                                                    |                                               |
| 2.5                                                                                                    |                                                               |                                                                                                    |                          |                   |                        |                      |                                                                                                    | I                                             |
| 12:00 May 17 12:00                                                                                                    | May 18 1                                                      | 2:00 May 19                                                                                            | 12:00 May 20             |                   | May 21 12:00           | May 22               |                                                                                                    |                                               |
| Count of events + over time grouped by dellem                                                                                        | c_vpmax_fe_director 👻                                         | Apply Reset                                                                                            |                          |                   |                        |                      |                                                                                                    | pe 📕 Automatic 🗸 🚖                            |
| O Time series                                                                                                    |                                                               |                                                                                                    |                          | A                 |                        |                      |                                                                                                    |                                               |
| director   Non-time series                                                                                                    |                                                               |                                                                                                    |                          | <b>☆</b> ▼ Latest | 7 days of data         | ~ 9                  |                                                                                                    | · 📕 · 🖾 ·                                     |
| Adtch all ▼ of the folloy GROUP BY     GROUP BY     dellemc_vpmax_event                                                              | data                                                          |                                                                                                    |                          | 2018-05-          | -16 09:34:00.229 to    | 2018-05-23 09:34:0   | 0.228                                                                                                    |                                               |
| X dellemc_vpmax_ dellemc_vpmax_event                                                                                                 |                                                               |                                                                                                    |                          |                   |                        |                      |                                                                                                    |                                               |
| X dellemc_vpmax_ dellemc_vpmax_event                                                                                                 | d 2500                                                        | X                                                                                                    |                          |                   |                        |                      |                                                                                                    |                                               |
| + ADD FILTER × dellemc_vpmax_fe_dir                                                                                                  |                                                               |                                                                                                    |                          |                   |                        |                      |                                                                                                    |                                               |
| dellemc_vpmax_iorate     dellemc_vpmax_object                                                                                        |                                                               |                                                                                                    |                          |                   |                        |                      | -                                                                                                    |                                               |
| Events Field Table dellemc_vpmax_object                                                                                              | at nenus                                                      |                                                                                                    |                          | 1 to 4            | out of 4 events View - | Sort: Newest First - | Fields 🥒                                                                                                    | bb.                                           |
| 2018-05-17 May<br>11:45:16:074 thres<br>source<br>dellem vpmax_text<br>dellem vpmax_text<br>dellem vpmax_text<br>dellem vpmax_threst | d [evtid=]<br>:tor, FA-<br>bx_event_fr                        | 5200] [date=2018-05-17T15:45<br>ID<br>mt_type dellemc_vpmax_eventid<br>nax_threshold_value dellemc_vpr | dellemc_vpmax_event_date | dellemc_vpmax_syn |                        |                      | + dellemc_vpmax_ev<br>+ dellemc_vpmax_ev<br>+ dellemc_vpmax_ev<br>+ dellemc_vpmax_fe<br>+ dellemc_vpmax_io                 | vent_fmt_type //<br>ventid //<br>_director // |
| 2018-05-17 May hostname<br>11:45:16.063 thres source                                                                                 | ls: FE Dire <mark>:tor</mark> , FA-<br>delence.comax_event_fr | 5200] [date=2018-05-17T15:45<br>10<br>mt_type dellemc_vpmax_eventid<br>ax_threshold_valuedellemc_vpr   | dellemc_vpmax_event_date | dellemc_vpmax_syn |                        |                      | <ul> <li>+ dellemc_vpmax_ot</li> <li>+ dellemc_vpmax_se</li> <li>+ dellemc_vpmax_sy</li> <li>+ dellemc_vpmax_te</li> </ul> | everity //                                    |

#### Figure 29. Grouping by FE director

After selecting "Apply" the new graph appears in Figure 30.

| vm Log Insight                             | Dashboards                 | Interactive Analytics       |                                 |                   | 🛓 admin 😑                   |
|--------------------------------------------|----------------------------|-----------------------------|---------------------------------|-------------------|-----------------------------|
| 2018-05-16 09:34:00 to 2018-05-23 09:34:00 |                            | events over time grouped by | dellemc_vpmax_fe_director       | 0                 | Snapshot 📻 Add to Dashboard |
| 2.5                                        |                            |                             |                                 | e fa              |                             |
| 0 12.00 May 17 12.00                       | May 18 12.00               | May 19 12:00 May 20         | 12'00 May 21 12'00 May 22 12'00 | May 23            |                             |
| Count of events + over time grouped by d   | ellemc_vpmax_fe_director 👻 |                             |                                 | 1 bar = 6 hours - | Chart Type III Automatic -  |

#### Figure 30. Final FE director graph

Finally, the VMAdmin decides to add this graph to the System Administrator's dashboard so that the information is readily available. He selects "Add to Dashboard" and puts it in the dashboard in Figure 31.

| vm Log Insight                                  | Dashboards             | Interactive Analytics         |            |                                       |                    | 上 admin 😑           |
|-------------------------------------------------|------------------------|-------------------------------|------------|---------------------------------------|--------------------|---------------------|
| 2018-05-16 09:34:00 to 2018-05-23 09:34:00 (7 c |                        |                               |            |                                       | 👩 Snapshot         | 📰 Add to Dashboard  |
|                                                 | Count of               | events over time grouped by d | ellemc_vpr | nax_fe_director                       |                    | 1                   |
| 5                                               |                        |                               |            |                                       | ा fa-1d<br>∎ fa-2d |                     |
| 2.5                                             |                        |                               |            |                                       |                    | _                   |
| 0 12.00 May 17 12.00 May                        | 18 12:00 M             | ay 19 12:00 M AC              | dd Cha     | rt to Dashboard                       |                    |                     |
| Count of events + over time grouped by dellen   | nc_vpmax_fe_director - | Apply Reset                   | Name:      | FE director ports exceeding 2500 I/Os | _ 2                | e III Automatic 🗕 🏝 |
|                                                 |                        | Das                           | shboard:   | System Administrator 🗸                |                    |                     |
|                                                 |                        |                               | Notes:     | B I U P                               |                    |                     |
|                                                 |                        |                               |            |                                       |                    |                     |
|                                                 |                        |                               |            |                                       |                    |                     |
|                                                 |                        |                               |            |                                       |                    |                     |
|                                                 |                        |                               |            | CANCE                                 | L ADD              |                     |

# Figure 31. Add FE IO graph to dashboard

The final dashboard is shown in Figure 32.

| vm Log Insight                                                                | Dashboards Interactive Analytics                                         |
|-------------------------------------------------------------------------------|--------------------------------------------------------------------------|
| Custom Dashboards<br>> My Dashboards<br>~ Shared Dashboards                   | Latest 48 hours of data  C Display legend on all widgets  T + ADD FILTER |
| System Administrator                                                          |                                                                          |
| Content Pack Dashboards  Dell EMC - VMAX and PowerMax  General  VMware - VSAN | FE director ports exceeding 2500 I/Os                                    |
| VMware - vCenter Operations<br>Manager                                        | 0 May 16 12:00 May 17 12:00                                              |
| > VMware - vRops 6.7                                                          |                                                                          |
| <ul> <li>VMware - vRops 6.x</li> <li>VMware - vSphere</li> </ul>              |                                                                          |

# Figure 32. System Administrator dashboard

The problem resolution is now complete, and the Sysadmin can use this information to make an informed decision and implement the necessary changes.

**D&LL**Technologies

# Using the Dell PowerMax content pack with Dell Enterprise Storage Analytics

VMware provides the ability to integrate Operations for Logs with vRealize Operations (vROps) beyond a specialized content pack. There are two integration points which are possible. The first is to enable a launch in context capability of Operations for Logs from within vROps. The second is to enable alerts integration which means that it is possible to send alerts from Operations for Logs into vROps and associate them with a resource from Dell Enterprise Storage Analytics (ESA). This second capability allows Operations for Logs customers who also have ESA for VMAX or PowerMax to receive alerts from within ESA. Fortunately, the PowerMax content pack makes this very simple to setup since there are many alerts preconfigured that can be used in this capacity. The following will provide an example of how-to setup this integration using one of the alerts from the PowerMax content pack.

First, enable the capability by navigating to the Administration page in Operations for Logs and then the vRealize Operations Manager Integration, demonstrated in Figure 33.

| vm Log Insight                                                                                                    | Dashboards | Interactive Analytics                                | Content Packs                                     | Administration                                                                          |   | O admin 🗸 |
|----------------------------------------------------------------------------------------------------|------------|------------------------------------------------------|---------------------------------------------------|-----------------------------------------------------------------------------------------|---|-----------|
| Management<br>② System Monitor<br>① Cluster                                                                                                    |            | ize Operations                                       | s Integratio                                      | n                                                                                       |   |           |
| <ul> <li>♣ Access Control</li> <li>♠ User Alerts</li> <li>➡ Hosts</li> <li>➡ Agents</li> <li>≫ Event Forwarding</li> </ul>                                                                | Username   | e 10.228.246.27<br>admin<br>Update Password:<br>TEST | <ul> <li>Enable lau</li> <li>Enable me</li> </ul> | rt integration ()<br>nch in context ()<br>etric calculation ()<br>2007.lss.emc.com v () | × |           |
| <ul> <li>Partitions</li> <li>              £xport               Shared Dashboard URLs      </li> <li>             Certificates         </li> <li>             License         </li> </ul> | SAVE       |                                                      |                                                   |                                                                                         |   |           |
| Integration                                                                                                    |            |                                                      |                                                   |                                                                                         |   |           |

### Figure 33. vRealize Operations integration

Once enabled, alerts can be tied to vROps ESA resources. What follows is an example of how that is done.

### **Customized director alert**

Within the VMAX CP, navigate to the Problems dashboard and click the **\*\*\* CRITICAL \*\*\* Director is offline** alert. This will bring up the Interactive Analytics page. From here, using the user-defined fields, customize the alert with a specific PowerMax ID (if more than one is monitored) and a specific FA. Once complete, select "Create Alert from Query…" This is all shown in Figure 34.

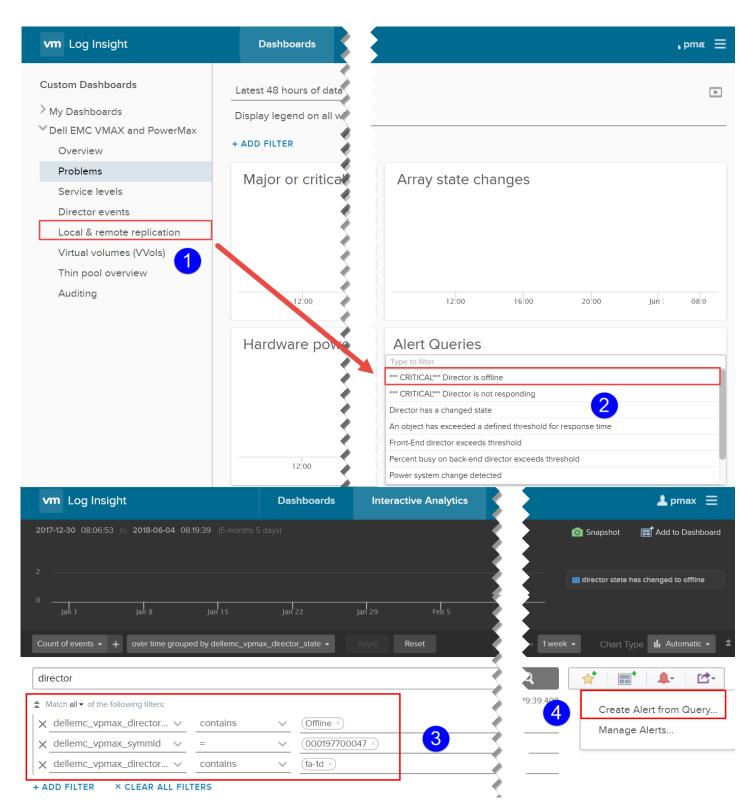

Figure 34. Selecting, customizing, and creating alert for use in Operations for Logs/ESA

In the separate dialog box for setting up the alert, check the box for "Send to vRealize Operations Manager" (it is optional to unselect the Email as done here), select the correct Failback Object and change the Criticality and then if desired select "SEND TEST ALERT". If successful, change the radio button to "On any match" to ensure you get all alerts and SAVE. This is displayed in Figure 35.

| New Alert                                                                                                    |                                                                                                    |                                                                                                    |     |
|----------------------------------------------------------------------------------------------------|----------------------------------------------------------------------------------------------------|----------------------------------------------------------------------------------------------------|-----|
| Name                                                                                                    | FA-1D is offline                                                                                               | A                                                                                                    |     |
| Description:                                                                                                    | This alert is customized for use with ESA in vRealize Operations.                                              |                                                                                                    |     |
|                                                                                                    | Edit                                                                                                    |                                                                                                    |     |
| Recommendation:                                                                                                    | Optional. This recommendation is included in the notification message when th<br>fired.                        | e alert is                                                                                                    |     |
|                                                                                                    | Edit                                                                                                    | – Select Fallback Object                                                                                                    | ×   |
| Notify:                                                                                                    |                                                                                                    |                                                                                                    | ^   |
|                                                                                                    | ress(es) separated by commas                                                                                   | Select vRealize Operations Manager fallback object to receive alert:                                                                                                    |     |
| Webhook URLs  Send to vRealize (                                                                                                    |                                                                                                    | FA-1D All Objects V SEARCH                                                                                                    |     |
| Failback Object:         Criticality:       criticality:         Auto Cancel (         SEND TEST ALERT         Send Test ALERT         On any match         When an event is         When more than         When more than         When more than | seen for the first time in the last <u>12 Hours</u><br><u>0</u> matches are found in the last <u>5 Minutes</u> | FA-ID:33         resourceName=FA-         1D:33adapterKindKey=EMC&resourceKindKey=VmaxFrontEndPort&identifiers=Arrayld:000197700104\$\$VmaxFrontEndPortd:FA-         1D:33         FA-ID:34         resourceName=FA-         1D:34&adapterKindKey=EMC&resourceKindKey=VmaxFrontEndPort&identifiers=Arrayld:000197700104\$\$VmaxFrontEndPortd:FA-         1D:34         FA-ID:34         FA-ID:11         resourceName=FA-         1D:18adapterKindKey=EMC&resourceKindKey=VmaxFrontEndPort&identifiers=Arrayld:000197700047\$\$VmaxFrontEndPortld:FA-         1D:18adapterKindKey=EMC&resourceKindKey=VmaxFrontEndPort&identifiers=Arrayld:000197700047\$\$VmaxFrontEndPortld:FA-         1D:18adapterKindKey=EMC&resourceKindKey=VmaxFrontEndDirector&identifiers=Arrayld:000197700047\$\$VmaxFrontEndDirector&         FA-ID         FA-ID         Fa-ID:5         resourceName=FA-         1D:5 | Id: |
|                                                                                                    | No results                                                                                                    | •                                                                                                    |     |
|                                                                                                    | CANCEL                                                                                                    | SAVE                                                                                                    |     |

#### Figure 35. Customizing the alert

Once the alert is in place, it is run every 5 minutes. If there is a match, Operations for Logs automatically sends this alert to the defined ESA resource in vROps. There are a number of places to see this alert. In particular any topology view of the resource will include a red triangle indicating an alert. From there select the Alerts page in step 2. Step 3 displays the alert along with the test alert from Figure 35) in Figure 36.

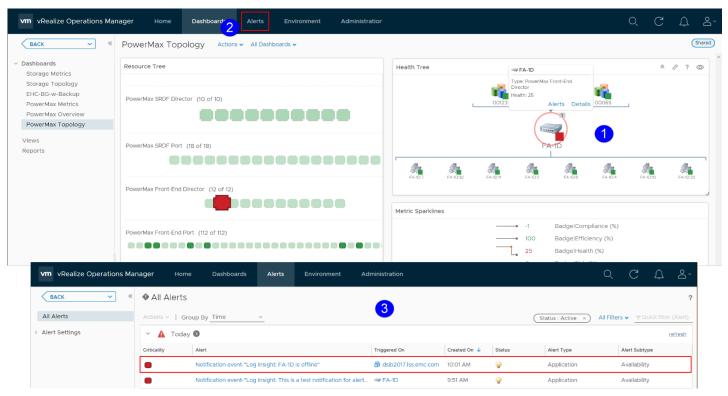

## Figure 36. Operations for Logs alert generated in ESA

Using the aforementioned process, ESA can receive any alerts generated on the array when the user configures the Operations for Logs integration using the Dell PowerMax content pack.

# Conclusion

By utilizing the PowerMax content pack within VMware Aria Operations for Logs, PowerMax customers can have access to dashboards and userdefined fields that categorize the log information coming from the array, presenting it in a graphical format that helps in troubleshooting issues.

# References

Dell

• PowerMax Technical Documentation

https://www.dell.com/support/home/en-us/productsupport/product/powermax-os-10/docs

 Dell Enterprise Storage Analytics for vRealize Operations 7.2 Product Guide https://www.dell.com/support/manuals/en-us/storageanalytics/sas\_pub\_product\_guide\_version\_7\_2/references?guid=gui d-f48d30dc-9d1e-47ba-8678-1aae8df02767&lang=en-us

#### VMware

VMware Aria Operations for Logs Documentation
 <u>https://docs.vmware.com/en/VMware-Aria-Operations-for-Logs/index.html</u>

**D&LL**Technologies

# Appendix: Dell PowerMax content pack and PowerMax auditing data

This appendix will discuss how the Dell PowerMax content pack can present PowerMax auditing information.

# Auditing

In addition to the event daemon and Unisphere options previously discussed, there is another area where log entries are generated: auditing. Every action made on the PowerMax is recorded on the array in a special internal location. The secure audit log contains a record of configuration changes, security alarms, service operations, and security-relevant actions maintained on each PowerMax array. Records are written to this by Solutions Enabler, software running on the Service Processor, and the Enginuity™ /HYPERMAX OS™/POWERMAXOS™ Operating Environment. There are two ways to present auditing information to Operations for Logs: the event daemon and the symaudit command.

There are many types of activities performed on the PowerMax which are only recorded in the auditing logs. For instance, if a user wants to see whether there has been any disk sparing on the array, the audit log is the only place which contains this information.

#### Audit entries and the event daemon

The first, and easiest method to obtain audit records is to use the event daemon. Although not well documented, there is another category that can be added to the daemon\_options file as outlined in the Configuring Solutions Enabler section in this document. The category is "audit" and the entry must include the VMAX array even if the array is not being specified for the other categories:

```
sid=0001987000xx,audit;
```

If auditing is desired, an entry in the daemon\_options file might look like the following:

```
storevntd:LOG_SYMMETRIX_EVENTS = status, groups, optimizer, events,
array subsystem, checksum, diagnostic, environmental, device pool,
service processor, srdf system, srdf link, srdfa session, srdf
consistency group, director, device, disk, smc, spa,
sid=0001987000xx,audit;
```

# **D&LL**Technologies

An audit entry when forwarded by the event daemon takes the following form in Figure 37:

2014-02-05 04:51:14.226 Feb 5 4:51:09 EMCstorevntd: [fmt=symaud] [date=2014-02-05T09:50:44Z] [symid=000198700068] [orig=SE] [user=S:HK198700068\User3\_ENG\_ENG] [host=HK198700068] [actid=SE77e938b0ba] [appid=SYMACCESS] [aud-cls=DevMask] [aud-act=EndBackup] [aud-num=24053] = The DEVMASK 'BACKUP\_DEVMASK\_DB' operation SUCCESSFULLY COMPLETED

#### Figure 37. Audit entry as forwarded by the event daemon

Each of the fields in the audit entry have been extracted into user-defined fields. As there are two different types of audit records that are addressed in this document, these fields are identified by the prefix "dell\_pmax\_aud\_" – the "aud" representing the shortened form of the audit record. The fields are:

- dell\_pmax\_aud\_action\_code
- dell\_pmax\_aud\_activity\_id
- dell\_pmax\_aud\_app\_id
- dell\_pmax\_aud\_function\_class
- dell\_pmax\_aud\_host\_name
- dell\_pmax\_aud\_originator
- dell\_pmax\_aud\_record\_number
- dell\_pmax\_aud\_text
- dell\_pmax\_aud\_username

An entry in Operations for Logs with the fields identified appears in Figure 38.

2014-02-05 04:51:14.226 Feb 5 4:51:09 EMCstorevntd: [fmt=symaud] [date=2014-02-05T09:50:44Z] [symid=000198700068] [orig=SE] [user=S:HK198700068\User3\_ENG\_ENG] [host=HK198700068] [actid=SE77e938b0ba] [appid=SYMACCESS] [aud-cls=DevMask] [aud-act=EndBackup] [aud-num=24053] = The DEVMASK 'BACKUP\_DEVMASK\_DB' operation SUCCESSFULLY COMPLETED source facility hostname priority emc\_vmax\_event\_format\_type emc\_vmax\_event\_date emc\_vmax\_symmid emc\_vmax\_aud\_originator emc\_vmax\_aud\_username emc\_vmax\_aud\_host\_name emc\_vmax\_aud\_activity\_id emc\_vmax\_aud\_application\_id emc\_vmax\_aud\_function\_class emc\_vmax\_aud\_action\_code emc\_vmax\_aud\_record\_number emc\_vmax\_aud\_text

# Figure 38. Audit entry as forwarded by the event daemon with user-defined fields

Note that some PowerMax events will generate both a regular log entry as well as an audit log entry in Operations for Logs. Because of the manner in which the PowerMax generates audit entries, however, the date field may not exactly match the associated date field of the non-audit log entry (if any).

# Audit entries and symaudit

The second method to obtain auditing records is to use the SYMCLI command symaudit. Unlike the event daemon, however, there is no configuration file that can be changed to capture the more detailed auditing entries and send them to Operations for Logs.

Symaudit has two modes which could be used in this context: list and monitor<sup>3</sup>. The list functionality allows guerying against the information stored on the array. There are a variety of ways to qualify that listing, from function class, to user, to timestamp. They can be found in the Solutions Enabler command reference guide. The other use of symaudit is to monitor the entries in real-time. The monitor switch also takes the same qualifiers as list to access specific records, but for the purposes of pushing the information to Operations for Logs, the more information the better for analysis. Figure 39 show how a single record entry appears using symaudit with different amounts of detail. The first command asks for a particular record. The second command asks for that record with text; and the final command expands the information by using verbose (-text is implied). Note that some of the switches here are the same whether monitor or list is used, but list allows the same entry to be gueried multiple times using the record number while monitor cannot be used in that manner as it is realtime:

<sup>&</sup>lt;sup>3</sup> A third mode is "show" which will provide a synopsis of the start and end date of the log history and the record numbers.

C:\>symaudit -sid 46 list -record\_num 38109 -n 1 AUDIT LOG DATA Symmetrix ID : 000198700046 Function Action Record Class Number Date Time Application Host Code 38109 01/14/14 13:53:20 SYMACCESS HK198700046 CfgChg Commit C:\>symaudit -sid 46 list -record\_num 38109 -n 1 -text AUDIT LOG DATA Symmetrix ID : 000198700046 Record Function Action Activity ID Number Date Time Class Code Text /14/14 13:53:20 CfgChg map dev 05FA to dir 1G:0 38109 01/14/14 Commit SEf7e15ee6d3 lun=0DF; C:\>symaudit -sid 46 list -record\_num 38109 -n 1 -υ AUDIT LOG DATA Symmetrix ID : 000198700046 Record Number 38109 Records in Seq 121 Offset in Seq 36 01/14/14 13:53:20 EMC Corp SYMACCESS Time Vendor ID Application ID Application Version : API Library : API Version : 7.6.1.0 SEK U7.6.1.0 (Edit Level: 1754) HK198700046 Host Name OS Name OS Revision WinNT 5.1.2600Se **Client Host** Process Task ID 00006064 ID 00000844 Function Class CfgChg Action Code Commit map dev 05FA to dir 1G:0 lun=0DF; S:HK198700046\User3\_ENG\_ENG Text Username Activity ID SEf7e15ee6d3 C:\>\_

#### Figure 39. The three levels of symaudit detail

As one can see, the first entry has very basic information. The second adds some text which is more useful but the third includes detail on each field available in the record. Although any of these formats could be sent to Operations for Logs, the PowerMax content pack auditing additions were made based upon the verbose output since that is the most detailed. Note the difference in detail between the verbose log entry and the entry sent by the event daemon in Figure 37. Although the event daemon entry contains some of the information, it is not inclusive, nor are the fields self-explanatory.

# Sending auditing events to Operations for Logs

As mentioned, the problem with using symaudit is that there is no inherent ability to send the log information to a syslog source. Therefore, a third-party software is necessary. For the most basic functionality, the software needs to be able to send logs to a syslog target. For this example, a product called "NXLOG" was used. It is available as a freeware and touts itself as "...a universal log collector and forwarder supporting different platforms, log sources, and protocols."<sup>4</sup> There are countless other software packages that could be used in this configuration so there is no requirement that NXLOG be that package.

As the Solutions Enabler environment was installed on Windows in this environment that is also where the Windows version of NXLOG was installed. The installation of NXLOG is straightforward. It runs as a service on Windows and requires a simple modification of a configuration file.

In order to have NXLOG act upon something, a log will be necessary. Since issuing the symaudit monitor command is only going to stream the events to the screen as they occur, it needs to be re-directed to a file. NXLOG is intelligent enough to remember position in that file and only grab the newest entries so even if the box reboots, for example, you can restart the symaudit command and use the append (">>") redirector. The command to ensure the highest level of detail as shown in Figure 39, is:

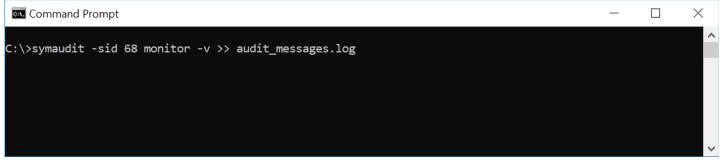

Figure 40. Symaudit monitor command with verbose output

Figure 41 is a typical record that will be sent to Operations for Logs:

<sup>&</sup>lt;sup>4</sup> http://www.nxlog.org

| 2014-01-31   | Record Number       | :  | 3454                                        |
|--------------|---------------------|----|---------------------------------------------|
| 04:39:15.429 | Records in Seq      | \$ | 1                                           |
|              | Offset in Seq       |    |                                             |
|              | Time                | \$ | 01/31/14 11:50:26                           |
|              | Vendor ID           | \$ | EMC Corp                                    |
|              | Application ID      | \$ | SYMCONFIGURE                                |
|              | Application Version | :  | 7.6.1.0                                     |
|              | API Library         | :  | SEK                                         |
|              | API Version         | :  | V7.6.1.0 (Edit Level: 1755)                 |
|              | Host Name           | :  | WIN-HL3QF40P                                |
|              | OS Name             | :  | WinNT                                       |
|              | OS Revision         | \$ | 6.1.7601Se                                  |
|              | Client Host         | \$ |                                             |
|              | Process ID          | \$ | 00004740                                    |
|              | Task ID             | \$ | 00004728                                    |
|              | Function Class      | \$ | CfgChg                                      |
|              | Action Code         | :  | Commit                                      |
|              | Text                | \$ | The local CFGCHG COMMIT operation SUCCEEDED |
|              | Username            | \$ | H:WIN-HL3QF40POES\Administrator             |
|              | Activity ID         | \$ | SEd54e85f5d5                                |

# Figure 41. Audit entry from symaudit

#### **NXLOG configuration**

An NXLOG configuration file requires modification to send the audit entries to Operations for Logs. Here is a sample of the one in this environment:

| 📕 nxlog.conf - Notepad 📃 🗖                                                                                                    | × |
|----------------------------------------------------------------------------------------------------|---|
| File Edit Format View Help                                                                                                    |   |
| ## This is a sample configuration file. See the nxlog reference manual about the                                                           |   |
| ## configuration options. It should be installed locally and is also<br>available                                                          |   |
| ## online at http://nxlog.org/nxlog-docs/en/nxlog-reference-manual.html                                                                    |   |
| ## Please set the ROOT to the folder your nxlog was installed into,<br>## otherwise it will not start.                                     |   |
| #define ROOT C:\Program Files\nxlog<br>define ROOT C:\Program Files (x86)\nxlog                                                            |   |
| Moduledir %ROOT%\modules<br>CacheDir %ROOT%\data<br>Pidfile %ROOT%\data\nxlog.pid<br>SpoolDir %ROOT%\data<br>LogFile %ROOT%\data\nxlog.log |   |
| <input in=""/><br>Module im_file<br>File "c:\audit_messages.log"<br>SavePos TRUE<br>                                                       |   |
| <output out=""><br/>Module om_tcp<br/>Host 192.168.1.1<br/>Port 514<br/></output>                                                          |   |
| <route 1=""><br/>Path in =&gt; out<br/></route>                                                                                            |   |

#### Figure 42. NXLOG configuration file

Basically, the content tells NXLOG to look for a file called "audit\_messages.log" in the C drive and then send entries in that file to the syslog server at the IP and port in the output section. Note the "SavePos" entry which when set to TRUE ensures that NXLOG will not send duplicate entries if the symaudit command is interrupted. If there are multiple VMAX/PowerMax arrays in the environment, and they are all presented to this environment, it is possible to run multiple symaudit monitor sessions, one for each array. In that case, the NXLOG configuration file would be changed to include a wildcard (\*) in the File entry. For instance, each symaudit could write to its own file called "audit\_messages\_<sid>.log". Therefore, the File entry would be changed to: File "c:\audit\_messages\_\*.log" which would allow NXLOG to pick up the audit entries from each array. Note if there are multiple PowerMax arrays in the environment and audit records are being sent to the same Operations for Logs environment, there is no field in an audit record that lists the VMAX or PowerMax array ID. When records are generated on the array itself, the Host Name will include the array ID (as in Figure 39), but if the task that generated the audit record is run on another box, the Host Name would reflect that box, such as WIN-HL3QF4OP in Figure 41. In such cases, using the Record Number field from other entries with the VMAX ID in the Host Name will help identify the arrays.

By default, NXLOG will run continuously, checking the log file every 1 second. Another option to using the continuous *monitor* command is to use the *list* command with symaudit, specifying a set time period, or perhaps activity code, and redirecting that to a file. NXLOG could then be run manually against the file which will put the information into Operations for Logs. NXLOG could be configured to even massage the file and remove records that are deemed unnecessary. Such configurations, however, are beyond the scope of this document. See the Solutions Enabler documentation at support.emc.com for more information on symaudit options.

### **User-defined fields**

The following are the user-defined fields that have been extracted for the detailed auditing logs. There are 20 fields in a single audit record and they have all been defined. The field names for the long auditing records all have the same suffix "dell\_pmax\_audit\_" – the "audit" representing the long form of the audit record as opposed to the "aud" for the short form. Both suffixes also serve to differentiate them from the user-defined fields in the base content pack.

- dell\_pmax\_audit\_action\_code
- dell\_pmax\_audit\_activity\_id
- dell\_pmax\_audit\_api\_library
- dell\_pmax\_audit\_api\_version
- dell\_pmax\_audit\_application\_id
- dell\_pmax\_audit\_application\_version
- dell\_pmax\_audit\_client\_host
- dell\_pmax\_audit\_function\_class

# **D&LL**Technologies

- dell\_pmax\_audit\_host\_name
- dell\_pmax\_audit\_offset\_in\_seq
- dell\_pmax\_audit\_os\_name
- dell\_pmax\_audit\_os\_revision
- dell\_pmax\_audit\_process\_id
- dell\_pmax\_audit\_record\_number
- dell\_pmax\_audit\_records\_in\_seq
- dell\_pmax\_audit\_task\_id
- dell\_pmax\_audit\_text
- dell\_pmax\_audit\_time
- dell\_pmax\_audit\_username
- dell\_pmax\_audit\_vendor\_id

An entry in Operations for Logs with the fields identified appears in Figure 43.

| 2014-01-31<br>04:39:15.429 | Records in Seq<br>Offset in Seq<br>Time<br>Vendor ID<br>Application ID<br>Application Version<br>API Library<br>API Version<br>Host Name<br>OS Name<br>OS Revision<br>Client Host<br>Process ID<br>Task ID<br>Function Class |           | SYMCONFIGURE<br>7.6.1.0<br>SEK<br>V7.6.1.0 (Edit Level: 1755)<br>WIN-HL3QF40P<br>WinNT<br>6.1.7601Se<br>00004740<br>00004728<br>CfgChg |
|----------------------------|----------------------------------------------------------------------------------------------------|-----------|----------------------------------------------------------------------------------------------------|
|                            | Task ID<br>Function Class                                                                                                    | : : : : : | 00004728                                                                                                    |

source hostname emc\_vmax\_audit\_record\_number emc\_vmax\_audit\_records\_in\_seq emc\_vmax\_audit\_offset\_in\_seq emc\_vmax\_audit\_time emc\_vmax\_audit\_vendor\_id emc\_vmax\_audit\_application\_id emc\_vmax\_audit\_application\_version emc\_vmax\_audit\_api\_library emc\_vmax\_audit\_api\_version emc\_vmax\_audit\_host\_name emc\_vmax\_audit\_os\_name emc\_vmax\_audit\_os\_revision emc\_vmax\_audit\_process\_id emc\_vmax\_audit\_task\_id emc\_vmax\_audit\_function\_class emc\_vmax\_audit\_action\_code emc\_vmax\_audit\_task emc\_vmax\_audit\_username emc\_vmax\_audit\_activity\_id

#### Figure 43. Audit entry from symaudit with user-defined fields

Note that the user-defined fields are based on a verbose auditing record. If a more condensed version of the audit record is sent to Operations for Logs without the –v switch, e.g., symaudit –sid xx monitor –text, the userdefined fields will not work. User-defined fields are positional and rely on a pre and post context. As the condensed versions of the audit log have a different format, the fields cannot be recognized. If a shorter record is desired, it is best to use the audit entry sent by the event daemon as explained in the Audit entries and the event daemon section.

#### Audit record formatting and Operations for Logs

There are two noteworthy items to mention concerning the symaudit logs as they appear in Operations for Logs. The first is to understand that audit messages sometimes come in multiples. Because the records get written together, they get sent to Operations for Logs together. For instance, Figure 44 is showing the creation of a device. Highlighted in the figure are the fields "Records in Seq" and "Offset in Seq" which demonstrate how the two entries are tied together. In the first record listed, 42015, the "Records in Seq" field indicates that there are 2 entries for this event while the "Offset in Seq" field designates it as the first of the two. Similarly, the second record, 42016, also shows 2 records but the "Offset in Seq" field is now 2, indicating it is the second record. Note that in related messages, the Process ID and the Task ID will be the same too.

| 2 | n | 4 | 4  | n | 4 | - 2 | 4 |
|---|---|---|----|---|---|-----|---|
| 4 | υ |   | 4- | υ |   | -0  |   |

| 0 | <b>.</b> | <br>  | ~ | - | - | -  | ~ |  |
|---|----------|-------|---|---|---|----|---|--|
| 0 | ь.       | <br>4 |   | - |   | 12 |   |  |
|   |          |       |   |   |   |    |   |  |

| ecord Number          | : 42015                                                          |
|-----------------------|------------------------------------------------------------------|
| Records in Seq        | : 2                                                              |
| Offset in Seq         | : 1                                                              |
| Time                  | : 01/31/14 13:25:06                                              |
| Vendor ID             | : EMC Corp                                                       |
| Application ID        | : UNIVMAX                                                        |
| Application Version   | : 1.6.0.8                                                        |
| API Library           | : SEK                                                            |
| API Version           | : V7.6.0.0 (Edit Level: 1707)                                    |
| Host Name             | : HK198700068                                                    |
| OS Name               | : WinNT                                                          |
| OS Revision           | : 5.1.2600Se                                                     |
| Client Host           | 4 · · · · · · · · · · · · · · · · · · ·                          |
| Process ID            | : 00001044                                                       |
| Task ID               | : 00004704                                                       |
| Function Class        | : CfgChg                                                         |
| Action Code           | : Commit                                                         |
| Text                  | : STARTING a local CFGCHG COMMIT to create new symdevs           |
| Username              | : C:HK198700068\smc                                              |
| Activity ID           | : SE499b5599b0                                                   |
| ecord Number          | : 42016                                                          |
| Records in Seq        | : 2                                                              |
| Offset in Seq         | : 2                                                              |
| Time                  | : 01/31/14 13:25:06                                              |
| Vendor ID             | : EMC Corp                                                       |
| Application ID        | : UNIVMAX                                                        |
| Application Version   | : 1.6.0.8                                                        |
| API Library           | : SEK                                                            |
| API Version           | : V7.6.0.0 (Edit Level: 1707)                                    |
| Host Name             | : HK198700068                                                    |
| OS Name               | : WinNT                                                          |
| OS Revision           | : 5.1.2600Se                                                     |
| Client Host           | 1 · · · · · · · · · · · · · · · · · · ·                          |
| Process ID            | : 00001044                                                       |
| Task ID               | : 00004704                                                       |
| Function Class        | : CfgChg                                                         |
| Action Code           | : Commit                                                         |
| Text                  | : create dev count=10, size=32768 cyl, emulation=FBA, config=TDE |
| _ssid=0, bind to pool | L_SATA_Pool, device_attr=SCSI3_PERSIST;                          |
| Username              | : C:HK198700068\smc                                              |
| Activity ID           | : SE499b5599b0                                                   |
| ACCIVICY ID           |                                                                  |

source hostname emc\_vmax\_audit\_record\_number emc\_vmax\_audit\_records\_in\_seq emc\_vmax\_audit\_offset\_in\_seq emc\_vmax\_audit\_time emc\_vmax\_audit\_vendor\_id emc\_vmax\_audit\_application\_id emc\_vmax\_audit\_application\_version emc\_vmax\_audit\_api\_library emc\_vmax\_audit\_api\_version emc\_vmax\_audit\_host\_name emc\_vmax\_audit\_os\_name emc\_vmax\_audit\_os\_revision emc\_vmax\_audit\_process\_id emc\_vmax\_audit\_task\_id emc\_vmax\_audit\_function\_class emc\_vmax\_audit\_action\_code emc\_vmax\_audit\_task emc\_vmax\_audit\_username emc\_vmax\_audit\_activity\_id

#### Figure 44. Audit record with multiple entries

The second noteworthy item also relates to multiple records and user-defined fields. Operations for Logs is not capable of recognizing multiple entries of an extracted field in a single event. So, using the previous entry in Figure 44 as an example, if one puts the cursor over the user-defined field, dell\_pmax\_audit\_record\_number, only the first occurrence will be highlighted. This is seen in Figure 45.

| 2014-01-31   | Record Number              | \$  | 42015                                                                |
|--------------|----------------------------|-----|----------------------------------------------------------------------|
| 06:14:05.929 | Records in Seq             | :   | 2                                                                    |
|              | Offset in Seq              | :   | 1                                                                    |
|              | Time                       | :   | 01/31/14 13:25:06                                                    |
|              | Vendor ID                  | :   | EMC Corp                                                             |
|              | Application ID             | :   | UNIVMAX                                                              |
|              | Application Version        | :   | 1.6.0.8                                                              |
|              | API Library                | :   | SEK                                                                  |
|              | API Version                | :   | V7.6.0.0 (Edit Level: 1707)                                          |
|              | Host Name                  | :   | HK198700068                                                          |
|              | OS Name                    | :   | WinNT                                                                |
|              | OS Revision                | :   | 5.1.2600Se                                                           |
|              | Client Host                | :   |                                                                      |
|              | Process ID                 | :   | 00001044                                                             |
|              | Task ID                    | :   | 00004704                                                             |
|              | Function Class             | :   | CfgChg                                                               |
|              | Action Code                | :   | Commit                                                               |
|              | Text                       | :   | STARTING a local CFGCHG COMMIT to create new symdevs                 |
|              | Username                   | :   | C:HK198700068\smc                                                    |
|              | Activity ID                | :   | SE499b5599b0                                                         |
|              | Record Number              | 1   | 42016                                                                |
|              | 19 lines are hidden        |     |                                                                      |
|              | Show all hidden lines      |     |                                                                      |
|              | source hostname emc ymax a | udi | t record number, emc ymax audit records in seg, emc ymax audit offse |

source hostname <u>emc\_vmax\_audit\_record\_number</u> emc\_vmax\_audit\_records\_in\_seq\_emc\_vmax\_audit\_offset\_in\_seq emc\_vmax\_audit\_time\_emc\_vmax\_audit\_vendor\_id\_emc\_vmax\_audit\_application\_id\_emc\_vmax\_audit\_application\_version emc\_vmax\_audit\_api\_library\_emc\_vmax\_audit\_api\_version\_emc\_vmax\_audit\_host\_name\_emc\_vmax\_audit\_os\_name emc\_vmax\_audit\_os\_revision\_emc\_vmax\_audit\_process\_id\_emc\_vmax\_audit\_task\_id\_emc\_vmax\_audit\_function\_class emc\_vmax\_audit\_action\_code\_emc\_vmax\_audit\_task\_emc\_vmax\_audit\_username\_emc\_vmax\_audit\_activity\_id

#### Figure 45. User-defined fields with multiple entries

Similarly, if there are multiple entries but the first occurrence of the field is NULL, Operations for Logs will highlight the next entry as in Figure 46 with the user-defined field dell\_pmax\_audit\_api\_version.

| 0044.04.00   |                       |    |              |                                                   |  |
|--------------|-----------------------|----|--------------|---------------------------------------------------|--|
| 2014-01-29   | Record Number         |    | 41438        |                                                   |  |
| 02:24:04.871 | Records in Seq        | ÷  | 1            |                                                   |  |
|              | Offset in Seq         | ÷  | 1            |                                                   |  |
|              |                       |    |              | 09:35:10                                          |  |
|              | Vendor ID             |    |              |                                                   |  |
|              | Application ID        |    |              |                                                   |  |
|              | Application Version   |    |              | .0.0                                              |  |
|              | API Library           | 1  | SYMMWIN      |                                                   |  |
|              | API Version           | 1  |              |                                                   |  |
|              | Host Name             | :  | HK1987000    | 046                                               |  |
|              | OS Name               | :  | WinNT-SP     |                                                   |  |
|              | OS Revision           | \$ | 5.1.2600     |                                                   |  |
|              | Client Host           | :  |              |                                                   |  |
|              | Process ID            | :  | 00000000     | )                                                 |  |
|              | Task ID               | :  | 00000000     |                                                   |  |
|              | Function Class        | :  | CfgChg       |                                                   |  |
|              | Action Code           | :  | Delete       |                                                   |  |
|              | Text                  | :  | Deleting     | ; 1 devices : Device List [62D];                  |  |
|              | Username              | :  | H:dsib201    | 19\root                                           |  |
|              | Activity ID           | :  | SE849c4b4    | 4480                                              |  |
|              | Record Number         | :  | 41439        |                                                   |  |
|              | 6 lines are hidden .  |    |              |                                                   |  |
|              | API Library           | :  | SEK          |                                                   |  |
|              | API Version           | :  | V7.6.1.8     | (Edit Level: 1755)                                |  |
|              | Host Name             |    | DSIB2005     |                                                   |  |
|              | 1 line is hidden      |    |              |                                                   |  |
|              | OS Revision           | :  | 6.1.7600     | )                                                 |  |
|              | Client Host           | -  | dsib2019.    | ls                                                |  |
|              | Process ID            | -  | 00001424     |                                                   |  |
|              | 6 lines are hidden    | -  |              |                                                   |  |
|              | Show all hidden lines |    |              |                                                   |  |
|              |                       |    | t record our | mber ome umeu audit recerde is een ome umeu audit |  |

source hostname emc\_vmax\_audit\_record\_number emc\_vmax\_audit\_records\_in\_seq emc\_vmax\_audit\_offset\_in\_seq emc\_vmax\_audit\_time emc\_vmax\_audit\_vendor\_id emc\_vmax\_audit\_application\_id emc\_vmax\_audit\_application\_version emc\_vmax\_audit\_api\_library emc\_vmax\_audit\_host\_name emc\_vmax\_audit\_os\_name emc\_vmax\_audit\_os\_revision emc\_vmax\_audit\_process\_id emc\_vmax\_audit\_task\_id emc\_vmax\_audit\_function\_class emc\_vmax\_audit\_action\_code emc\_vmax\_audit\_task emc\_vmax\_audit\_username emc\_vmax\_audit\_activity\_id emc\_vmax\_audit\_api version emc\_vmax\_audit\_client\_host

#### Figure 46. User-defined fields with multiple entries and a NULL value

### Dashboard

Currently there is a single dashboard for auditing information. Unlike the base content pack and the information, it displays, auditing information does not lend itself well to many different kinds of widgets. The single dashboard is:

• Auditing – Contains widgets with information about all PowerMax audit entries in the Operations for Logs instance. This includes 2 widgets for event daemon audit entries, 2 widgets for symaudit entries, one for disk sparing and one for SRDF SRA for vRealize Site Recovery Manager entries.

An example of this dashboard is shown in Figure 47.

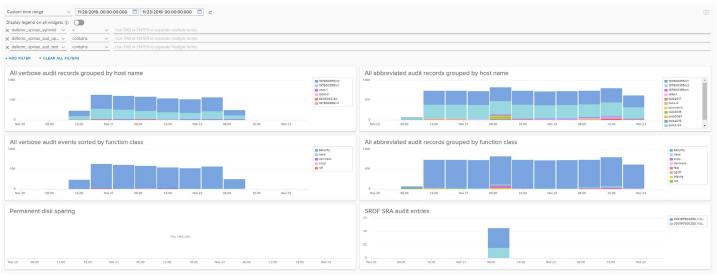

Figure 47. PowerMax content pack - Auditing dashboard

There are no alerts or queries configured for audit information.

**DCLL**Technologies